## Capítulo

8

# A linguagem R na análise de dados: Um estudo de caso dos transportes públicos do RJ durante a pandemia da Covid-19

Julia Amaro Gonçalves Fagundes, Matheus Henrique de Sousa Oliveira e Vladimir Fagundes

### **Abstract**

The use of the R Programming Language for statistical analysis using techniques of<br>The use of the R Programming Language for statistical analysis using techniques of<br>trend and seasonality reduction, Pearson correlation and Abstract<br>
Madimir Fagundes<br>
Vladimir Fagundes<br>
The use of the R Programming Language for statistical analysis using techniques of<br>
trend and seasonality reduction, Pearson correlation and cross correlation proved to be<br>
ve Abstract<br>Abstract<br>The use of the R Programming Language for statistical analysis using techniques of<br>trend and seasonality reduction, Pearson correlation and cross correlation proved to be<br>very relevant to solve real world **Abstract**<br>**Abstract**<br>The use of the R Programming Language for statistical analysis using techniques of<br>trend and seasonality reduction, Pearson correlation and cross correlation proved to be<br>very relevant to solve real w **Abstract**<br>**Abstract**<br>The use of the R Programming Language for statistical analysis using techniques of<br>trend and seasonality reduction, Pearson correlation and cross correlation proved to be<br>very relevant to solve real w **Substract**<br>**Substract**<br>The use of the R Programming Language for statistical analysis using techniques of<br>trend and seasonality reduction, Pearson correlation and cross correlation proved to be<br>very relevant to solve real delving into both the subject and the language. The use of the K I rogramming Language for statistical analysis using techniques of<br>trend and seasonality reduction, Pearson correlation and cross correlation proved to be<br>very relevant to solve real world problems. In thi nena ana seasonainy realaction, rearson correlation and cross correlation proved to be<br>very relevant to solve real world problems. In this context, this chapter was developed in<br>order to develop a tutorial applied to a rel

#### Resumo

very retevant to solve real world problems. In this context, this chapter was developed in<br>order to develop a tutorial applied to a relevant and current topic (the Covid-19<br>pandemic and public transport), aiming at a fast real. Neste contexto a including the different and the context context of the context pandemic and public transport), aiming at a fast and targeted learning, so that the student quickly reaches his goals and ensure a solid panaemic and paolic transport), aiming at a jast and iargeted tearning, so mat the<br>student quickly reaches his goals and ensure a solid foundation if you are interested in<br>delving into both the subject and the language.<br>**R** suaeni quickiy reaches his goals and ensure a solia joundation y you are interested in<br>delving into both the subject and the language.<br>**Resumo**<br>A utilização da Linguagem de Programação R para elaboração de análise estatíst **Resumo<br>
Resumo**<br> **Resumo**<br>
A utilização da Linguagem de Programação R para elaboração de análise estatística<br>
utilizando técnicas de redução de tendência e sazonalidade, correlação de Pearson e<br>
correlação cruzada mostrou interesse de se aprofundar tanto no assunto quanto na linguagem.

## 8.1. Introdução

**8.1. Introdução**<br>Em março de 2020, à época com 118.326 casos confirmados e 4.292 óbitos, a<br>Organização Mundial da Saúde (OMS) declarou a disseminação da Covid-19 como<br>pandemia [OMS, 2020] . Desde então, o mundo enfrenta u **8.1. Introdução**<br>Em março de 2020, à época com 118.326 casos confirmados e 4.292 óbitos, a<br>Organização Mundial da Saúde (OMS) declarou a disseminação da Covid-19 como<br>pandemia [OMS, 2020] . Desde então, o mundo enfrenta u **8.1. Introdução**<br>Em março de 2020, à época com 118.326 casos confirmados e 4.292 óbitos, a<br>Organização Mundial da Saúde (OMS) declarou a disseminação da Covid-19 como<br>pandemia [OMS, 2020] . Desde então, o mundo enfrenta u **8.1. Introdução**<br>Em março de 2020, à época com 118.326 casos confirmados e 4.292 óbitos, a<br>Organização Mundial da Saúde (OMS) declarou a disseminação da Covid-19 como<br>pandemia [OMS, 2020] . Desde então, o mundo enfrenta u **8.1. Introdução**<br>Em março de 2020, à época com 118.326 casos confirmados e 4.292 óbitos, a<br>Organização Mundial da Saúde (OMS) declarou a disseminação da Covid-19 como<br>pandemia [OMS, 2020] . Desde então, o mundo enfrenta u **8.1. Introdução**<br>Em março de 2020, à época com 118.326 casos confirmados e 4.292 óbitos, a<br>Organização Mundial da Saúde (OMS) declarou a disseminação da Covid-19 como<br>pandemia [OMS, 2020] . Desde então, o mundo enfrenta u **8.1. Introdução**<br>Em março de 2020, à época com 118.326 casos confirmados e 4.292 óbitos, a<br>Organização Mundial da Saúde (OMS) declarou a disseminação da Covid-19 como<br>pandemia [OMS, 2020] . Desde então, o mundo enfrenta u **8.1. Introdução**<br>Em março de 2020, à época com 118.326 casos confirmados e 4.292 óbitos, a<br>Organização Mundial da Saúde (OMS) declarou a disseminação da Covid-19 como<br>pandemia [OMS, 2020] . Desde então, o mundo enfrenta u superfície contaminada. zação Mundial da Salude (OMS) declarou à disseminação da Covid-19 como<br>ia [OMS, 2020]. Desde então, o mundo enfrenta uma emergência de saúde, com poder devastador ainda não experimentado em um passado recente. O<br>pronavírus pandemia [OMS, 2020]. Desde entao, o mundo entrenta uma emergencia de saude<br>pública, com poder devastador ainda não experimentado em um passado recente. O<br>novo coronavírus é uma doença respiratória aguda e, por vezes, grav publica, com poder devastador alma hao experimentado em um passado recente. O<br>novo coronavírus é uma doença respiratória aguda e, por vezes, grave, podendo levar o<br>infectado a óbito. De acordo com Perlan et al. (2020) a tr

novo coronavirus e uma doença respiratoria aguda e, por vezes, grave, podendo levar o<br>infectado a óbito. De acordo com Perlan et al. (2020) a transmissão interpessoal ocorre<br>pelo contato com secreções contaminadas, princip mectado a obtio. De acordo com Perian et al. (2020) a transmissão interpessoal ocorre<br>pelo contato com secreções contaminadas, principalmente pelo contato com grandes<br>gotículas respiratórias, mas também pode ocorrer por me possuem veículo próprio para se locomoverem quando necessário [ Lima et al.,2020]. ie contaminada.<br>
Entretanto, apesar das características da transmissão de vírus, as medidas de<br>
io da circulação de pessoas para conter a propagação do Covid-19 não podem ser<br>
idas com a paralisação do transporte público. Entretanto, apesar das características da transmissão de vírus, as medidas de limitação da circulação de pessoas para conter a propagação do Covid-19 não podem ser confundidas com a paralisação do transporte público. Apesa Entretanto, apesar das características da transmissão de virus, as medidas de<br>limitação da circulação de pessoas para conter a propagação do Covid-19 não podem ser<br>confundidas com a paralisação do transporte público. Apesa

nmitação da circulação de pessoas para conter a propagação do Covid-19 nao podem ser<br>confundidas com a paralisação do transporte público. Apesar da redução do número de<br>pessoas em circulação nas ruas, a interrupção dos ser confundadas com a paralisação do transporte publico. Apesar da redução do numero de<br>pessoas em circulação nas ruas, a interrupção dos serviços não é uma opção; pelo<br>contrário. Nem todos os usuários de transporte público po pessoas em circulação nas ruas, a interrupção dos serviços não e uma opção; pelo<br>contrário. Nem todos os usuários de transporte público podem trabalhar remotamente ou<br>possuem veículo próprio para se locomoverem quando nece que vão ao encontro dos anseios da sociedade. Diante desse cenário de incerteza, surge a necessidade de avaliar o<br>tamento da transmissão para que possam ser ofertadas alternativas para que<br>enais dos serviços essenciais possam se locomover de maneira segura e<br>da. Além Diante desse cenario de incerteza, surge a necessidade de avaiiar o<br>comportamento da transmissão para que possam ser ofertadas alternativas para que<br>profissionais dos serviços essenciais possam se locomover de maneira segu comportamento da transmissão para que possam ser orertadas atternativas para que<br>profissionais dos serviços essenciais possam se locomover de maneira segura e<br>adequada. Além disso, existe um grande número de dados espalhad

pronssionais dos serviços essenciais possam se locomover de maneira segura e<br>adequada. Além disso, existe um grande número de dados espalhados em diversos<br>órgãos que necessitam de análise para que se possa gerar indicadore adequada. Alem casso, existe um grande numero de dados espainados em diversos<br>órgãos que necessitam de análise para que se possa gerar indicadores que balizem<br>tomadas de decisão com maior acurácia e possibilitem desenvolve orgaos que necessitam de ananse para que se possa gerar indicadores que banzem<br>tomadas de decisão com maior acurácia e possibilitem desenvolver políticas públicas<br>que vão ao encontro dos anseios da sociedade.<br>Neste cenário tomadas de decisao com mator acuracia e possibilitem desenvolver políticas publicas<br>que vão ao encontro dos anseios da sociedade.<br>Neste cenário, a associação de dados reais relativos à pandemia e aos transportes<br>públicos p e R. Neste cenario, a associação de dados reais relativos à pandemia e aos transportes<br>s permite uma análise mais assertiva em termos de estimativa da necessidade de<br>preventivas, bem como para estratégias de retomada. Cabe ress pubnicos permite uma analise mais assertiva em termos de estimativa da necessidade de<br>ações preventivas, bem como para estratégias de retomada. Cabe ressaltar que uma<br>maneira eficiente de se estimar a relação entre diferen ações preventivas, bem como para estratégias de retomada. Cabe ressalitar que uma<br>maneira eficiente de se estimar a relação entre diferentes conjuntos de dados é a análise<br>de correlação, onde são estudadas potenciais relaç

maneira enciente de se estimar a relação entre direrentes conjuntos de dados e a analise<br>de correlação, onde são estudadas potenciais relações de causa e efeito dentre os dados<br>disponíveis. Para tal estudo, podem ser utili de correlação, onde são estudadas potenciais relações de causa e ereito dentre os dados<br>disponíveis. Para tal estudo, podem ser utilizadas diferentes linguagens de programação<br>como ferramentas para manipular e analisar dad disponiveis. Para tal estudo, podem ser utilizadas direrentes inguagens de programação<br>como ferramentas para manipular e analisar dados tais como Python, Julia, Matlab, Java<br>e R.<br>A linguagem de programação R se apresenta c gera potencial vantagem competitiva em relação aferramentas como SAS e SPSS. A linguagem de programação R se apresenta como uma alternativa robusta e<br>e para a ciência de dados em geral. Por ser uma linguagem desenvolvida por<br>cos, muitas funções e fórmulas que nas linguagens mais difundidas precisam A inguagem de programação K se apresenta como uma atternativa robusta e<br>eficiente para a ciência de dados em geral. Por ser uma linguagem desenvolvida por<br>estatísticos, muitas funções e fórmulas que nas linguagens mais dif enciente para a ciencia de dados em geral. Por ser uma inguagem desenvolvida por<br>estatísticos, muitas funções e fórmulas que nas linguagens mais difundidas precisam ser<br>desenvolvidas do zero, no R já vêm prontas para aplic estatisticos, muitas funções e formulas que nas imguagens mais difundidas precisam ser<br>desenvolvidas do zero, no R já vêm prontas para aplicação com breves comandos. Esta<br>característica, além de permitir códigos mais simpl

também pela criação e manipulação de mapas. Desta forma, a análise estatística da também pela criação e manipulação de mapas. Desta forma, a análise estatística da<br>linguagem 'R' se apresenta como uma boa alternativa para análise de dados de forma<br>simples e dinâmica, uma vez que dispõe de uma enorme quan também pela criação e manipulação de mapas. Desta forma, a análise estatística da<br>linguagem 'R' se apresenta como uma boa alternativa para análise de dados de forma<br>simples e dinâmica, uma vez que dispõe de uma enorme quan também pela criação e manipulação de mapas. Desta forma, a análise estatística da linguagem 'R' se apresenta como uma boa alternativa para análise de dados de forma simples e dinâmica, uma vez que dispõe de uma enorme quan dados, o que facilita tanto o aprendizado quanto a utilização da linguagem.. n pela criação e manipulação de mapas. Desta forma, a análise estatística da<br>em 'R' se apresenta como uma boa alternativa para análise de dados de forma<br>e dinâmica, uma vez que dispõe de uma enorme quantidade de pacotes<br>ol também pela criação e manipulação de mapas. Desta forma, a análise estatística da linguagem 'R' se apresenta como uma boa alternativa para análise de dados de forma simples e dinâmica, uma vez que dispõe de uma enorme quan também pela criação e manipulação de mapas. Desta forma, a análise estatística da<br>linguagem 'R' se apresenta como uma boa alternativa para análise de dados de forma<br>simples e dinâmica, uma vez que dispõe de uma enorme quan

tambem pela criação e manipulação de mapas. Desta forma, a analise estatistica da<br>linguagem 'R' se apresenta como uma boa alternativa para análise de dados de forma<br>simples e dinâmica, uma vez que dispõe de uma enorme quan Inguagem K se apresenta como uma boa atternativa para analise de dados de forma<br>simples e dinâmica, uma vez que dispõe de uma enorme quantidade de pacotes<br>desenvolvidos com as principais manipulações mais comumente utiliza simples e amamica, uma vez que aispoe de uma enorme quantidade de pacotes<br>desenvolvidos com as principais manipulações mais comumente utilizadas na análise de<br>dados, o que facilita tanto o aprendizado quanto a utilização d desenvolvidos com as principais manipulações mais comumente utilização ha analise de dados, o que facilita tanto o aprendizado quanto a utilização da linguagem..<br>A escolha dos dados aqui aplicados foi feita a título de dem relacionados às contaminações. A escolha dos dados aqui aplicados foi feita a título de demonstração da<br>
ão da linguagem, visando a aplicação em uma situação real que está sendo<br>
a ao redor de todo o mundo. Diante de diversas comparações entre o uso de<br> utilização da linguagem, visando a aplicação em uma situação real que está sendo<br>estudada ao redor de todo o mundo. Diante de diversas comparações entre o uso de<br>transportes públicos e o aumento dos casos de Covid-19, fora estudada ao redor de todo o mundo. Diante de diversas comparações entre o uso de<br>transportes públicos e o aumento dos casos de Covid-19, foram selecionadas duas bases<br>de dados reais (uma sobre transporte e outra sobre caso

transportes públicos e o aumento dos casos de Covid-19, foram selecionadas duas bases<br>de dados reais (uma sobre transporte e outra sobre casos de Covid-19) para verificar a<br>correlação entre as variáveis. Nesta aplicação, a de dados reais (uma sobre transporte e outra sobre casos de Covid-19) para verificar a<br>correlação entre as variáveis. Nesta aplicação, as duas bases serão tratadas como séries<br>temporais regulares, abstraindo-se qualquer ca correlação entre as variáveis. Nesta aplicação, as duas bases serão tratadas como séries<br>temporais regulares, abstraindo-se qualquer característica epidemiológica dos dados<br>relacionados às contaminações.<br>Este capítulo apre temporais regulares, abstraindo-se qualquer característica epidemiológica dos dados<br>relacionados às contaminações.<br>Este capítulo apresenta um método de análise e sua aplicação prática para<br>analisar dados temporais de trans tema por meio de pesquisas e outras análises. Este capítulo apresenta um método de análise e sua aplicação prática para<br>
dados temporais de transportes públicos e casos de COVID-19 no estado do Rio<br>
eiro. Para tanto, será utilizada a linguagem R com todas as ferrament analisar dados temporais de transportes públicos e casos de COVID-19 no estado do Rio<br>de Janeiro. Para tanto, será utilizada a linguagem R com todas as ferramentas<br>necessárias para as análises que serão realizadas. Ao fina

bem como os resultados encontrados.

### 8.2. Metodologia

Bent como obtera informações sobre a COVID-19 e sua feração com o transporte<br>público o que, por sua vez, pode proporcionar insights ao leitor para se aprofundar no<br>tema por meio de pesquisas e outras análises.<br>Durante o de pubnico o que, por sua vez, pode proporcionar insignis ao ienor para se aprorundar no<br>tema por meio de pesquisas e outras análises.<br>Durante o desenvolvimento, serão apresentadas ferramentas de visualização e<br>manipulação de coma por meno de pesquisas e outras analises.<br>
Durante o desenvolvimento, serão apresentadas ferramentas de visualização e manipulação de dados, juntamente com o procedimento empregado em cada função,<br> **8.2. Metodologia**<br> capítulo.

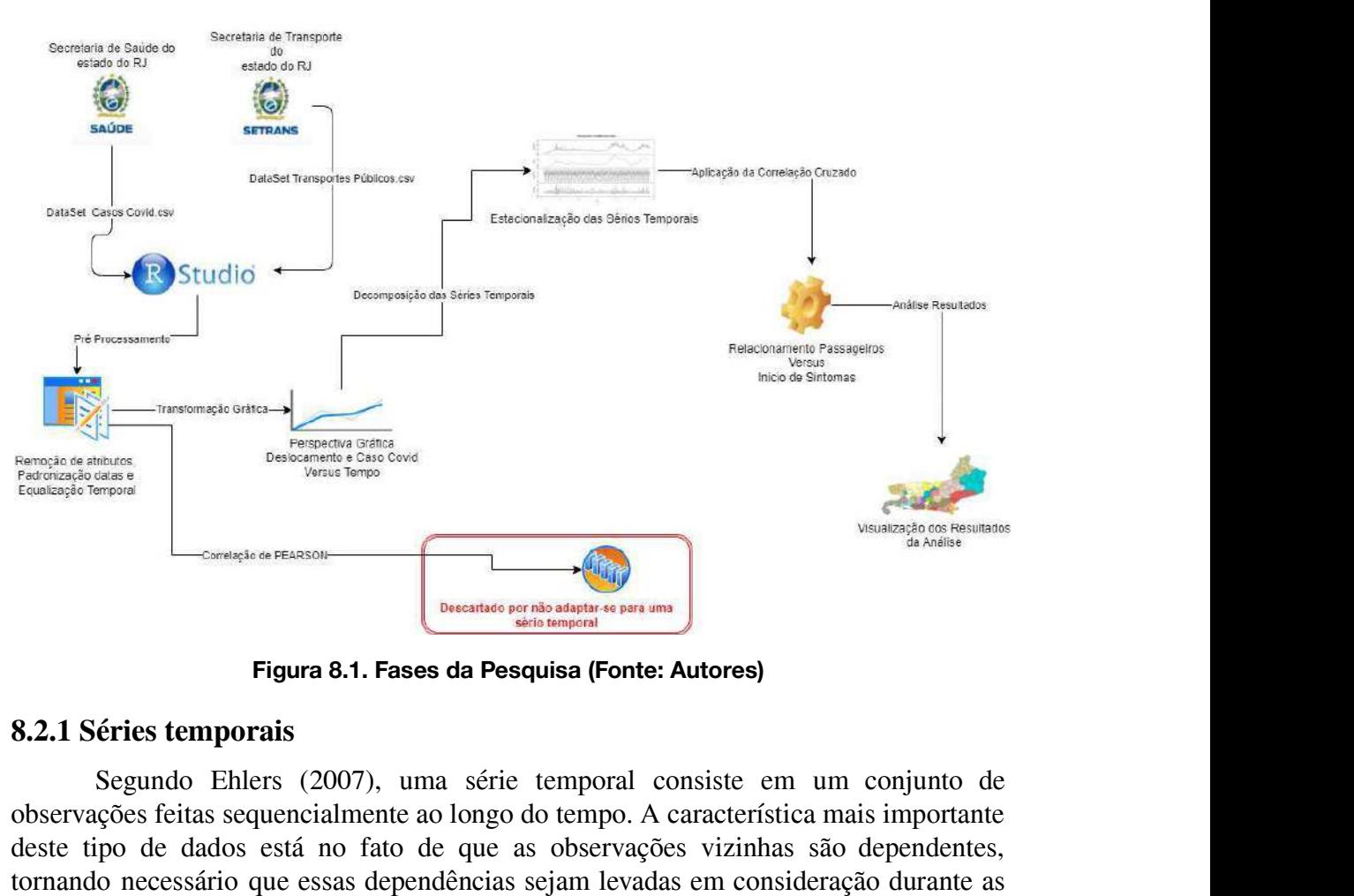

Figura 8.1. Fases da Pesquisa (Fonte: Autores)

## 8.2.1 Séries temporais

Figura 8.1. Fases da Pesquisa (Fonte: Autores)<br>
8.2.1 Séries temporais<br>
Segundo Ehlers (2007), uma série temporal consiste em um conjunto de<br>
observações feitas sequencialmente ao longo do tempo. A característica mais impo **Expansive Constant Constant Constant Constant Constant Constant Constant Constant Constant Constant Constant Constant Constant Constant Constant Constant Constant Constant Constant Constant Constant Constant Constant Cons Exercise Emporais**<br> **Exercise temporais**<br> **Analysis exercise e models of the respective constrained as observações** feitas sequencialmente ao longo do tempo. A característica mais importante<br>
deste tipo de dados está no f **Sacht Series femporais**<br> **Segundo** Ehlers (2007), uma série temporal consiste em um conjunto de<br>
observações feitas sequencialmente ao longo do tempo. A característica mais importante<br>
deste tipo de dados está no fato de **8.2.1 Séries temporais**<br>
Segundo Ehlers (2007), uma série temporal consiste em um conjunto de<br>
observações feitas sequencialmente ao longo do tempo. A característica mais importante<br>
deste tipo de dados está no fato de q como espaço, profundidade, etc. Segundo Ehlers (2007), uma série temporal consiste em um conjunto de coñes feitas sequencialmente ao longo do tempo. A característica mais importante ipo de dados está no fato de que as observações vizinhas são dependentes observações feitas sequencialmente ao longo do tempo. A característica mais importante<br>deste tipo de dados está no fato de que as observações vizinhas são dependentes,<br>tornando necessário que essas dependências sejam levad deste tipo de dados está no fato de que as observações vizinhas são dependentes,<br>tornando necessário que essas dependências sejam levadas em consideração durante as<br>análises e modelagens. Enquanto em modelos de regressão,

tornando necessário que essas dependências sejam levadas em consideração durante as<br>análises e modelagens. Enquanto em modelos de regressão, por exemplo, a ordem das<br>observações é irrelevante, para a análise em séries temp análises e modelagens. Enquanto em modelos de regressão, por exemplo, a ordem das<br>observações é irrelevante, para a análise em séries temporais a ordem dos dados é<br>crucial. Vale ressaltar também que o tempo pode ser substi observações é irrelevante, para a análise em séries temporais a ordem dos dados é<br>crucial. Vale ressaltar também que o tempo pode ser substituído por outras variáveis<br>como espaço, profundidade, etc.<br>Como a maior parte dos pluviométrica, temperatura diária, velocidade do vento); etc. spaço, profundidade, etc.<br>
Como a maior parte dos procedimentos estatísticos foi desenvolvida para<br>
Alexanções independentes, o estudo de séries temporais requer o uso de<br>
se específicas. Dados de séries temporais surgem e nsar observações independentes, o estudo de series temporais requer o uso de<br>ticas específicas. Dados de séries temporais surgem em vários campos do<br>hecimento tais como: economia (preços diários de ações, taxa mensal de<br>em

por exemplo:

- requerem técnicas específicas;
- É necessário levar em conta a ordem temporal das observações;
- demiologia (numero mensal de novos casos da doença); meteorologia (precipitação viométrica, temperatura diária, velocidade do vento); etc.<br>
Ehlers (2007) definiu algumas características particulares a este tipo de dados, e cíclica podem ser difíceis de estimar ou remover;
- A seleção de modelos pode ser bastante complicada, e as ferramentas podem ser de difícil interpretação; e<br>
 É mais difícil lidar com observações pardidas e dados discrepantes devido à de difícil interpretação; e
- Á seleção de modelos pode ser bastante complicada, e as ferramentas podem ser de difícil interpretação; e<br>
 É mais difícil lidar com observações perdidas e dados discrepantes devido à natureza sequencial.<br>
De um modo g natureza sequencial. A seleção de modelos pode ser bastante complicada, e as ferramentas podem ser<br>de difícil interpretação; e<br>É mais difícil lidar com observações perdidas e dados discrepantes devido à<br>natureza sequencial.<br>De um modo geral, o

estudar séries temporais estão dispostos a seguir:

- A seleção de modelos pode ser bastante complicada, e as ferramentas podem ser de difícil interpretação; e<br>
 É mais difícil lidar com observações perdidas e dados discrepantes devido à natureza sequencial.<br>
De um modo g A seleção de modelos pode ser bastante complicada, e as ferramentas podem ser<br>de difícil interpretação; e<br>É mais difícil lidar com observações perdidas e dados discrepantes devido à<br>natureza sequencial.<br>De um modo geral, o de difícil interpretação; e<br>
É mais difícil lidar com observações perdidas e dados discrepantes devido à<br>
natureza sequencial.<br>
De um modo geral, os principais objetivos que podem ser alcançados ao se<br>
séries temporais est ■ É mais difícil lidar com observações perdidas e dados discrepantes devido à natureza sequencial.<br>
De um modo geral, os principais objetivos que podem ser alcançados ao se<br>
dar séries temporais estão dispostos a seguir:<br>
- comportamento da outra.
- De um modo geral, os principais objetivos que podem ser alcançados ao se<br>
dar séries temporais estão dispostos a seguir:<br>
 Descrição: onde pretende-se descrever propriedades da série, tais como o padrão<br>
de tendência, a séries temporais estão dispostos a seguir:<br>Descrição: onde pretende-se descrever propriedades da série, tais como o padrão<br>de tendência, a existência de variação sazonal ou cíclica, observações<br>discrepantes (*outliers*), a Descrição: onde pretende-se descrever propriedades da série, tais como o padrão<br>de tendência, a existência de variação sazonal ou cíclica, observações<br>discrepantes (*outliers*), alterações estruturais como mudanças de padr minimização dos erros de previsão. discrepantes (*outliers*), alterações estruturais como mudanças de padrão, etc.<br>
• Explicação: onde se utiliza a variação em uma das séries para explicar o comportamento da outra.<br>
• Predição: onde se objetiva predizer val Explicação: onde se utiliza a variação em uma das séries para explicar o comportamento da outra.<br>Predição: onde se objetiva predizer valores futuros com base em valores passados. Neste caso, assume-se que o futuro envolve Explicação: onde se utiliza a variação em uma das series para explicar o<br>Predição: onde se objetiva predizer valores futuros com base em valores<br>passados. Neste caso, assume-se que o futuro envolve incerteza, o que impede<br>
- em cartas de controle. Fredução. Onde se objetiva predizer valores futuros com base em valores<br>passados. Neste caso, assume-se que o futuro envolve incerteza, o que impede<br>previsões exatas, porém se desenvolvem os estudos visando a máxima<br>minimi

Faz a respeito de uma série temporal é a de que ela é estacionária, o que impede<br>de um processo en que os valores da série temporal medem a "qualidade"<br>de um processo e o objetivo está em controlar o mesmo. Como exemplo, p desenvolve no tempo aleatoriamente ao redor de uma média constante, refletindo<br>de um processo e o objetivo está em controlar o mesmo. Como exemplo, pode-<br>se citar o controle estatístico de qualidade onde as observações são minimização dos erros de previsão.<br>
• Controle: nos casos em que os valores da série temporal medem a "qualidade"<br>
de um processo e o objetivo está em controlar o mesmo. Como exemplo, pode-<br>
se citar o controle estatístico • Controle: nos casos em que os valores da série temporal medem a "qualidade"<br>de um processo e o objetivo está em controlar o mesmo. Como exemplo, pode-<br>se citar o controle estatístico de qualidade onde as observações são de um processo e o objetivo está em controlar o mesmo. Como exemplo, pode-<br>se citar o controle estatístico de qualidade onde as observações são representadas<br>em cartas de controle.<br>Ainda de acordo com Ehlers (2007), uma da se citar o controle estatístico de qualidade onde as observações são representadas<br>em cartas de controle.<br>Ainda de acordo com Ehlers (2007), uma das suposições mais frequentes que se<br>faz a respeito de uma série temporal é deve serremovida a tendência e a sazonalidade. Ainda de acordo com Ehlers (2007), uma das suposições mais frequentes que se<br>espeito de uma série temporal é a de que ela é estacionária, ou seja, ela se<br>plve no tempo aleatoriamente ao redor de uma média constante, reflet faz a respeito de uma série temporal é a de que ela é estacionária, ou seja, ela se<br>desenvolve no tempo aleatoriamente ao redor de uma média constante, refletindo<br>alguma forma de equilíbrio estável. Todavia, a maior parte desenvolve no tempo aleatoriamente ao redor de uma média constante, refletindo<br>alguma forma de equilíbrio estável. Todavia, a maior parte das séries na prática<br>apresentam alguma forma de não estacionariedade. Como a maiori

temporal. A sazonalidade se apresenta em dois tipos, são eles: Seintam arguna forma de nao estacionanedade. Como a matoria dos procedimentos<br>análise estatística de séries temporais supõe que estas sejam estacionárias, faz-se<br>essária a transformação dos dados originais antes da realiza e ser removida a tendência e a sazonalidade.<br>
A tendência está autoexplicativamente relacionada com a tendência da série<br>
scer ou decrescer ao longo do tempo. Já a sazonalidade está associada a um<br>
aportamento que tende a

- importando o nível global da série.
- global da série.

## 8.2.2 Correlação

**Externa de la setudo de la serie apresenta em dois tipos, são eles:**<br>
■ Aditiva: a série apresenta flutuações sazonais mais ou menos constantes não<br>
■ Multiplicativa: o tamanho das flutuações sazonais varia dependendo do Aditiva: a série apresenta flutuações sazonais mais ou menos constantes não<br>
importando o nível global da série.<br>
• Multiplicativa: o tamanho das flutuações sazonais varia dependendo do nível<br>
global da série.<br> **8.2.2 Corr** • Adutva: a serie apresenta nutuações sazonais mais ou menos constantes nao<br>
• Multiplicativa: o tamanho das flutuações sazonais varia dependendo do nível<br>
global da série.<br>
• Multiplicativa: o tamanho das flutuações sazon Filho e Silva Junior (2009) essa forma de correlação se caracteriza como uma medida de sesociação do transporte público<br>Filho e Silva Junior (2009) essa forma de correlação do transporte público como se casos de Covid-19 n • Multiplicativa: o tamanho das flutuações sazonais varia dependendo do nível<br>global da série.<br>**8.2.2 Correlação**<br>Neste estudo, pretende-se correlacionar os dados de utilização do transporte público<br>com os casos de Covid-

quando elas guardam semelhanças na distribuição dos seus escores, podendo se associar quando elas guardam semelhanças na distribuição dos seus escores, podendo se associar<br>a partir da distribuição das frequências ou pelo compartilhamento de variância. No caso<br>da correlação de Pearson, ela é uma medida da va quando elas guardam semelhanças na distribuição dos seus escores, podendo se associar<br>a partir da distribuição das frequências ou pelo compartilhamento de variância. No caso<br>da correlação de Pearson, ela é uma medida da va quando elas guardam semelhanças na distribuição dos seus escores, podendo se associar<br>a partir da distribuição das frequências ou pelo compartilhamento de variância. No caso<br>da correlação de Pearson, ela é uma medida da va quando elas guardam semelhanças na distribuição dos seus escores, podendo se associar<br>a partir da distribuição das frequências ou pelo compartilhamento de variância. No caso<br>da correlação de Pearson, ela é uma medida da va quando elas guardam semelhanças na distribuição dos seus escores, podendo se associar<br>a partir da distribuição das frequências ou pelo compartilhamento de variância. No caso<br>da correlação de Pearson, ela é uma medida da va quando elas guardam semelhanças na distribuição dos seus escores, podendo se associar<br>a partir da distribuição das frequências ou pelo compartilhamento de variância. No caso<br>da correlação de Pearson, ela é uma medida da va compartilhamento de variância e que essa variação seja distribuída linearmente. elas guardam semelhanças na distribuição dos seus escores, podendo se associar<br>da distribuição das frequências ou pelo compartilhamento de variância. No caso<br>elação de Pearson, ela é uma medida da variância compartilhada e a partir da distribuição das frequências ou pelo compartilhamento de variância. No caso<br>da correlação de Pearson, ela é uma medida da variância compartilhada entre duas<br>variáveis. Por outro lado, o modelo linear supõe que da correlação de Pearson, ela é uma medida da variância compartilhada entre duas<br>variáveis. Por outro lado, o modelo linear supõe que o aumento ou decremento de uma<br>unidade na variável X gera o mesmo impacto em Y . Em term

variáveis. Por outro lado, o modelo linear supõe que o aumento ou decremento de uma<br>unidade na variável X gera o mesmo impacto em Y . Em termos gráficos, por relação<br>linear entende-se que a melhor forma de ilustrar o padrã unidade na variável X gera o mesmo impacto em Y . Em termos gráficos, por relação<br>linear entende-se que a melhor forma de ilustrar o padrão de relacionamento entre duas<br>variáveis é através de uma linha reta. Portanto, a co identificar correlações que acontecem em qualquer período de tempo. e atraves de uma imita reta. Fortanto, a corretação de Fearson exige um<br>Ihamento de variância e que essa variação seja distribuída linearmente.<br>O cabe a aplicação da Correlação de Pearson, uma vez que este modelo<br>a a corre comparumamento de variancia e que essa variação seja distributida intearmente.<br>
O formato dos dados com observações diárias caracteriza uma série temporal,<br>
onde não cabe a aplicação da Correlação de Pearson, uma vez que e O formato dos dados com observações diárias caracteriza uma série temporal,<br>onde não cabe a aplicação da Correlação de Pearson, uma vez que este modelo<br>considera a correlação linear entre duas variáveis, dificultando uma a

onde não cabe a aplicação da Correlação de Pearson, uma vez que este modelo<br>considera a correlação linear entre duas variáveis, dificultando uma análise em dias<br>diferentes, como é o caso das bases de dados a serem estudada considera a correlação linear entre duas variáveis, dificultando uma análise em dias<br>diferentes, como é o caso das bases de dados a serem estudadas. Neste caso, o<br>procedimento adequado se dá com a aplicação da correlação c diferentes, como é o caso das bases de dados a serem estudadas. Neste caso, o<br>procedimento adequado se dá com a aplicação da correlação cruzada que permite<br>identificar correlações que acontecem em qualquer período de tempo procedimento adequado se dá com a aplicação da correlação cruzada que permite<br>identificar correlações que acontecem em qualquer período de tempo.<br>De acordo com Silva Filho (2014), o método de correlação cruzada é um<br>método identificar correlações que acontecem em qualquer período de tempo.<br>
De acordo com Silva Filho (2014), o método de correlação cruzada é um<br>
método estatístico capaz de estimar o expoente que caracteriza a correlação de lon De acordo com Silva Filho (2014), o método de correlação cruzada é um<br>método estatístico capaz de estimar o expoente que caracteriza a correlação de longo<br>alcance entre duas séries temporais, em regime não estacionário. De método estatístico capaz de estimar o expoente que caracteriza a correlação de longo<br>alcance entre duas séries temporais, em regime não estacionário. Dessa forma, a função<br>de correlação cruzada estima a correlação entre du mecous contanto a remoção de correlação entre diversas a remoção de correlação cruzada estima a correlação entre duas séries temporais tendo o tempo<br>incluído como uma variável. Dessa forma, é possível estimar a influência ambas as séries. uma série alocada no tempo t influenciando no comportamento de uma série alocada no<br>tempo t + k. O atraso ou defasagem é chamado de lag e no exemplo anterior está<br>denotado como k, podendo adquirir valores positivos ou nega tempo t + k. O atraso ou defasagem é chamado de lag e no exemplo anterior está<br>denotado como k, podendo adquirir valores positivos ou negativos. Cabe ressaltar que<br>para a aplicação da função de correlação cruzada a série d

## 8.3 Fonte de Dados

denotado como k, podendo adquirir valores positivos ou negativos. Cabe ressaltar que<br>para a aplicação da função de correlação cruzada a série deve ser estacionária, sendo<br>necessária portanto a remoção de quaisquer tendênci para a aplicação da função de correlação cruzada a série deve ser estacionária, sendo<br>necessária portanto a remoção de quaisquer tendência e sazonalidade presentes em<br>ambas as séries.<br>**8.3 Fonte de Dados**<br>A Secretaria de T necessária portanto a remoção de quaisquer tendência e sazonalidade presentes em<br> **8.3 Fonte de Dados**<br>
A Secretaria de Transportes do estado do Rio de Janeiro (Setrans) é o órgão responsável<br>
por realizar estudos, pesquis por ela operados no período de 09/03/2020 até 11/04/2021. **nte de Dados**<br>
staria de Transportes do estado do Rio de Janeiro (Setrans) é o órgão responsável<br>
lizar estudos, pesquisas e planejamento do sistema de transportes do estado, bem<br>
pperar adequadamente os serviços de trans A Secretaria de Transportes do estado do Rio de Janeiro (Setrans) é o órgão responsável<br>por realizar estudos, pesquisas e planejamento do sistema de transportes do estado, bem<br>como operar adequadamente os serviços de trans A Secretaria de Transportes do estado do Rio de Janeiro (Setrans) é o órgão responsável<br>por realizar estudos, pesquisas e planejamento do sistema de transportes do estado, bem<br>como operar adequadamente os serviços de trans

linhas/ramais de cada modo. perar adequadamente os serviços de transportes e de terminais rodoviano de<br>iros, metroviário, ferroviário e hidroviário. A Setrans disponibilizou para esta<br>a dados de quantidade de passageiros diários para todos os modos d

passagerios, incluviano, infloviano e individano. A setians disponibilizou para esta<br>pesquisa dados de quantidade de passageiros diários para todos os modos de transporte<br>por ela operados no período de 09/03/2020 até 11/04 pesquisa dados de quantidade de passagenos diarios para dodos os modos de transporte<br>por ela operados no período de 09/03/2020 até 11/04/2021.<br>trem, barcas, ônibus municipais e ônibus intermunicipais. Além disso, para todo por ela operados no período de 09/05/2020 ate 11/04/2021.<br>
Os modos de transporte público selecionados para esta análise foram: metrô,<br>
trem, barcas, ônibus municipais e ônibus intermunicipais. Além disso, para todos os<br>
m Os modos de transporte público selecionados para esta análise foram: metrô,<br>trem, barcas, ônibus municipais e ônibus intermunicipais. Além disso, para todos os<br>modos foram considerados os valores totais de passageiros soma trem, barcas, ônibus municipais e ônibus intermunicipais. Além disso, para todos os<br>modos foram considerados os valores totais de passageiros somando todas as<br>linhas/ramais de cada modo.<br>Visando a comparação dos dados de u modos foram considerados os valores totais de passageiros somando todas as<br>linhas/ramais de cada modo.<br>Visando a comparação dos dados de utilização de transporte público com a<br>evolução da pandemia da Covid-19 para o Estado

esus-VE e SIVEP-Gripe, em articulação com as vigilâncias das secretarias municipais<br>de saúde do Estado.<br>Puscando maior assertividade dos valores referentes aos números de casos na de saúde do Estado.

Be SIVEP-Gripe, em articulação com as vigilâncias das secretarias municipais<br>e do Estado.<br>Buscando maior assertividade dos valores referentes aos números de casos, na<br>a de minimizar os erros referentes a atrasos da data de tentativa de Minimizar os erros referentes aos números de casos, na<br>tentativa de minimizar os erros referentes a atrasos da data de divulgação, foram<br>selecionados os casos confirmados por data de início dos sintomas. A pla esus-VE e SIVEP-Gripe, em articulação com as vigilâncias das secretarias municipais<br>de saúde do Estado.<br>Buscando maior assertividade dos valores referentes aos números de casos, na<br>tentativa de minimizar os erros referente esus-VE e SIVEP-Gripe, em articulação com as vigilâncias das secretarias municipais<br>de saúde do Estado.<br>Buscando maior assertividade dos valores referentes aos números de casos, na<br>tentativa de minimizar os erros referente esus-VE e SIVEP-Gripe, em articulação com as vigilâncias das secretarias municipais<br>de saúde do Estado.<br>Buscando maior assertividade dos valores referentes aos números de casos, na<br>tentativa de minimizar os erros referente sintomas" como parâmetro de linhas e "Casos confirmados" para as medidas. E STVEP-Onpe, em antenação com as vignancias das secretarias municipais<br>
e do Estado.<br>
Buscando maior assertividade dos valores referentes aos números de casos, na<br>
a de minimizar os erros referentes a atrasos da data de d Buscando maior assertividade dos valores referentes aos números de casos, na<br>tentativa de minimizar os erros referentes a atrasos da data de divulgação, foram<br>selecionados os casos confirmados por data de início dos sintom a de minimizar os crios reterentes a atrasos da data de divuigação, foram atados os casos confirmados por data de início dos sintomas. A plataforma selecionar os parâmetros para gerar diferentes tabelas, as quais podem ser

"inicio\_x\_casos.csv" para dados de Covid-19.

Covid-19 estão disponíveis no Github

<https://github.com/juliafagundescoc/Cap-tulo-8-SBC>

#### 8.3.1 Importação dos dados

csv, são elas: "12.04 - Dados.csv" para os dados de transporte público e<br>"inicio\_x\_casos.csv" para dados de Covid-19.<br>O código completo e a base de dados de referência para os dados de casos de<br>Covid-19 estão disponíveis n variation and the Covid-19.<br>
Concidigo completo e a base de dados de referência para os dados de casos de<br>
Covid-19 estão disponíveis no Github<br>
Ahttps://github.com/juliafagundescoc/Cap-tulo-8-SBC><br> **8.3.1 Importação dos d** O código completo e a base de dados de referência para os dados de casos de<br>Covid-19 estão disponíveis no Github<br>
<https://github.com/juliafagundescoc/Cap-tulo-8-SBC><br>
8.3.1 Importação dos dados<br>
A IDE (*integrated develop* RStudio como indicado na Figura 8.2.

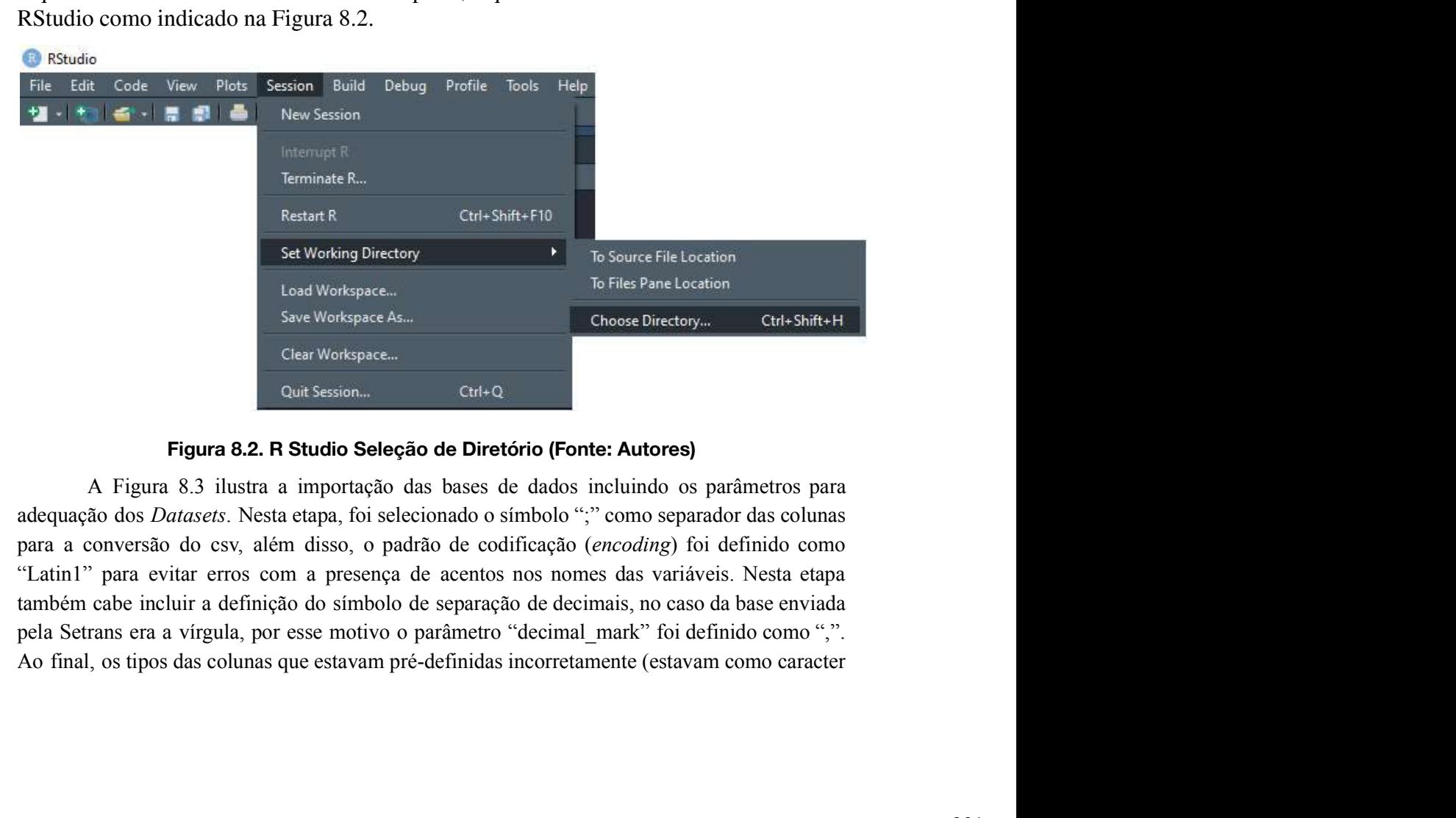

#### Figura 8.2. R Studio Seleção de Diretório (Fonte: Autores)

respectivas colunas a "col\_number()" para defiini-las como tipo numéricas.

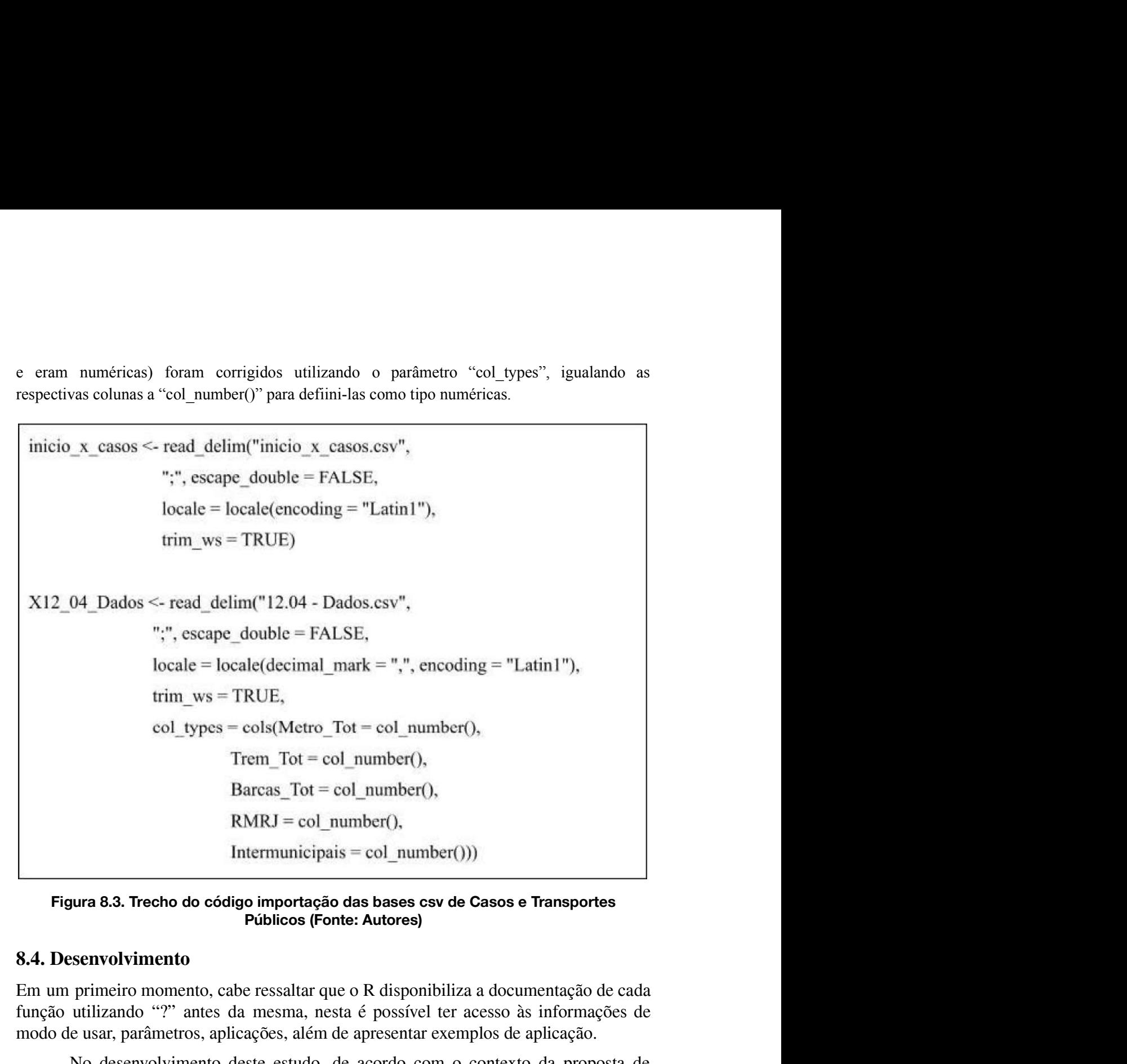

#### Figura 8.3. Trecho do código importação das bases csv de Casos e Transportes Públicos (Fonte: Autores)

## 8.4. Desenvolvimento

modo de usar, parâmetros, aplicações, além de apresentar exemplos de aplicação. Solution de solution des de la sesse estre la caso de Transportes<br>
Públicos (Fonte: Autores)<br>
Senvolvimento<br>
primeiro momento, cabe ressaltar que o R disponibiliza a documentação de cada<br>
utilizando "?" antes da mesma, nes Figura 8.3. Trecho do código importação das bases csv de Casos e Transportes<br>
Públicos (Fonte: Autores)<br>
8.4. Desenvolvimento<br>
Em um primeiro momento, cabe ressaltar que o R disponibiliza a documentação de cada<br>
função uti

bibliotecas:

- **Desenvolvimento**<br>
um primeiro momento, cabe ressaltar que o R disponibiliza a documentação de cada<br>
gão utilizando "?" antes da mesma, nesta é possível ter acesso às informações de<br>
do de usar, parâmetros, aplicações, al primeiro momento, cabe ressaltar que o R disponibiliza a documentação de cada<br>utilizando "?" antes da mesma, nesta é possível ter acesso às informações de<br>e usar, parâmetros, aplicações, além de apresentar exemplos de apli prinelio intelligente, cabe ressanta que o K usponibiliza a documentação de cada<br>utilizando "?" antes da mesma, nesta é possível ter acesso às informações de<br>e usar, parâmetros, aplicações, além de apresentar exemplos de a umzando <sup>r</sup> antes da mesma, nesta e possívei ter acesso as miorinações de<br>e usar, parâmetros, aplicações, além de apresentar exemplos de aplicação.<br>No desenvolvimento deste estudo, de acordo com o contexto da proposta de<br> e usar, parametros, apricações, arem de apresentar exemplos de apricação.<br>No desenvolvimento deste estudo, de acordo com o contexto da proposta de<br>a linguagem R, em uma aplicação prática, foram selecionadas as seguintes<br>c No desenvolvimento deste estudo, de acordo com o contexto da proposta de<br>a linguagem R, em uma aplicação prática, foram selecionadas as seguintes<br>cas:<br>**Dplyr** é o pacote mais útil para realizar transformação de dados, ali a linguagem R, em uma aplicação prática, foram selecionadas as seguintes<br>cas:<br>**Dplyr** é o pacote mais útil para realizar transformação de dados, aliando<br>simplicidade e eficiência de uma forma elegante. Os scripts em R que **• Dplyr** é o pacote mais útil para realizar transformação de dados, aliando simplicidade e eficiência de uma forma elegante. Os scripts em R que fazem uso inteligente dos verbos 'dplyr' e as facilidades do operador pipe **Dplyr** e o pacote mais util para realizar transformação de dados, aliando simplicidade e eficiência de uma forma elegante. Os scripts em R que fazem uso inteligente dos verbos 'dplyr' e as facilidades do operador pipe te simplicidade e enciencia de uma forma elegante. Os scripts em K que fazem uso<br>inteligente dos verbos 'dplyr' e as facilidades do operador pipe tendem a ficar<br>mais legíveis e organizados sem perder velocidade de execução. S
- 

semana.; mday() - extrai o dia do mês; month() - extrai o mês; e year() - extrai o ano [Battisti e Smolski, 2019].<br>ano [Battisti e Smolski, 2019]. ano [Battistie Smolski, 2019].

- semana.; mday() extrai o dia do mês; month() extrai o mês; e year() extrai o ano [Battisti e Smolski, 2019].<br>
 Ggplot2 é o pacote que constrói um gráfico camada por camada. Este pacote permite criar o nosso canvas, semana.; mday() - extrai o dia do mês; month() - extrai o mês; e year() - extrai o ano [Battisti e Smolski, 2019].<br> **Ggplot2** é o pacote que constrói um gráfico camada por camada. Este pacote permite criar o nosso canvas, semana.; mday() - extrai o dia do mês; month() - extrai o mês; e year() - extrai o ano [Battisti e Smolski, 2019].<br> **Ggplot2** é o pacote que constrói um gráfico camada por camada. Este pacote permite criar o nosso canvas, semana.; mday() - extrai o dia do mês; month() - extrai o mês; e year() - extrai o ano [Battisti e Smolski, 2019].<br> **Geplot2** é o pacote que constrói um gráfico camada por camada. Este pacote permite criar o nosso canvas, ggplot adiciona mais informações nessa lista [Battisti e Smolski, 2019]. semana.; mday() - extrai o dia do mês; month() - extrai o mês; e year() - extrai o ano [Battisti e Smolski, 2019].<br>
• Ggplot2 é o pacote que constrói um gráfico camada por camada. Este pacote permite criar o nosso canvas, seniana, maay() - extrai 0 dia do mes, montin() - extrai 0 mes, e year() - extrai 0<br>ano [Battisti e Smolski, 2019].<br>Ggplot2 é o pacote que constrói um gráfico camada por camada. Este pacote<br>permite criar o nosso canvas, um **Geplot2** é o pacote que constrói um gráfico camada por camada. Este pacote permite criar o nosso canvas, um quadro em branco onde vamos colocar todas as outras camadas do gráfico. Dentro do R, isso corresponde a uma list
- **Ggplot2** é o pacote que constrói um gráfico camada por camada. Este pacote permite criar o nosso canvas, um quadro em branco onde vamos colocar todas as outras camadas do gráfico. Dentro do R, isso corresponde a uma list 2019]. outras calidades do grando. Definio do K, isso corresponde a uma ista com as<br>informações necessárias para a criação do gráfico. Cada camada adicionada ao<br>ggplot adiciona mais informações nessa lista [Battisti e Smolski, 20 • Gegeorrplot é o pacote utilizado para visualizar facilmente uma matriz de correlação usando 'ggplot2'. Ele fornece uma solução para reordenar a matriz de correlação e exibe o nível de significância no gráfico. Também i **Exercise** a séries temporais irregulares de vetores *a* a visualizar a correlação usando 'ggplot2'. Ele fornece uma solução para reordenar a matriz de correlação e exibe o nível de significância no gráfico. Também inclui
- camadas [Battisti e Smolski, 2019].
- correlação usando geplotz. Ele fonece uma solução para reordenar a matriz de<br>correlação e exibe o nível de significância no gráfico. Também inclui uma função<br>para calcular uma matriz de valores "p" de correlação [Battisti tonetação e exide o inverte significante a lo grando. Também inclui uma função<br>para calcular uma matriz de valores "p" de correlação [Battisti e Smolski,<br>2019].<br>**Stats** é um pacote que facilita a visualização da correlação para cacturar unia máriz de varoles pointer de correlação [Battisti e Sinoiski, 2019].<br> **Stats** é um pacote que facilita a visualização da correlação entre duas ou mais<br>
camadas [Battisti e Smolski, 2019].<br> **Zoo** é um paco 2019]. • Zoo é um pacote para observações indexadas totalmente ordenadas. Destina-se<br>particularmente a séries temporais irregulares de vetores / matrizes e fatores<br>numéricos. Os principais objetivos do projeto do zoo são a indep particularmente a séries temporais irregulares de vetores / matrizes e fatores<br>numéricos. Os principais objetivos do projeto do zoo são a independência de<br>uma classe de índice / data / hora específica e consistência com ts

## 8.4.1. Pré-processamento

numéricos. Os principais objetivos do projeto do zoo são a independência de<br>uma classe de índice / data / hora específica e consistência com ts e R de base,<br>fornecendo métodos para estender os genéricos padrões [Battisti e uma classe de índice / data / hora específica e consistência com ts e R de base,<br>fornecendo métodos para estender os genéricos padrões [Battisti e Smolski,<br>2019].<br>**8.4.1. Pré-processamento**<br>Na etapa de pré-processamento, a fornecendo métodos para estender os genéricos padrões [Battisti e Smolski,<br>2019].<br>**8.4.1. Pré-processamento**<br>Na etapa de pré-processamento, apresentada na Figura 8.4, foram removidas algumas<br>observações e colunas obsoletas 2019].<br> **8.4.1. Pré-processamento**<br>
Na etapa de pré-processamento, apresentada na Figura 8.4, foram removidas algumas<br>
observações e colunas obsoletas, bem como a adequação dos nomes das colunas para<br>
que os dois *Datafram* **8.4.1. Pré-processamento**<br>Na etapa de pré-processamento, apresentada na Figura 8.4, foram removidas algumas<br>observações e colunas obsoletas, bem como a adequação dos nomes das colunas para<br>que os dois *Dataframes* ficasse contemplando a soma de todos os modos de transportes. va de pré-processamento, apresentada na Figura 8.4, foram removidas algumas eções e colunas obsoletas, bem como a adequação dos nomes das colunas para dois *Dataframes* ficassem harmonizados e com uma perspectiva comum. Al observações e colunas obsoletas, bem como a adequação dos nomes das colunas para<br>que os dois *Dataframes* ficassem harmonizados e com uma perspectiva comum. Além<br>disso, foi incluída a variável "Municipais" que engloba a pa que os dois *Dataframes* ficassem harmonizados e com uma perspectiva comum. Além<br>disso, foi incluída a variável "Municipais" que engloba a parcela dos ônibus que não<br>fazem trajeto intermunicipal. Esta inclusão fez-se neces

característica dos dados não foram removidos potenciais outliers.

# Limpeza e ajuste do Dataframe de casos de Covid-19 casos=inicio\_x\_casos $[-c(1,597),]$ colnames(casos)[1] <- "Data" colnames(casos) $[2] \le$  "Casos" casos\$Data <- as.Date(casos\$Data) # Limpeza e ajuste do Dataframe de transportes df=X12\_04\_Dados[-c(400:615),-c(1,4:6,8:17,19:26,28:31,34:57)]  $df \le$ -rename(df, Data = Dia) df\$Data <- as.Date(df\$Data) df["Municipais"] <- df\$RMRJ - df\$Intermunicipais df["Total"] <- df\$Metro\_Tot + df\$Trem\_Tot + df\$Barcas\_Tot + df\$RMRJ  $df \leftarrow df$ , -6] # Remoção das datas com valores ausentes de número de casos  $data = dfSData$ 4 Figura 8.4 Trecho do código limpeza e ajustes da base (Fonte: Autores)<br>
A Figura 8.4 Trecho do código limpeza e ajustes da base (Fonte: Autores)<br>
A Figura 8.5 apresenta as 10 primeiras observações de "df" que apresenta 3 colnames (data)[1] < "Data"<br>
x = left\_join(data,casos,by= "Data")<br>
df["Casos"] < x\$Casos<br>
Figura 8.4 Trecho do código limpeza e ajustes da base (Fonte: Autores)<br>
A Figura 8.5 apresenta as 10 primeiras observações de "df" colnames (data)[1] < "Data"<br>  $x = left\_join(data, casos, by = "Data")$ <br>
df["Casos"] <  $x$ \$Casos<br>
Figura 8.4 Trecho do código limpeza e ajustes da base (Fonte: Autores)<br>
A Figura 8.5 apresenta as 10 primeiras observações de "df" que apresenta 399<br>

#### Figura 8.4 Trecho do código limpeza e ajustes da base (Fonte: Autores)

"Fim\_de\_semana", "Feriado" e "Enforcado".

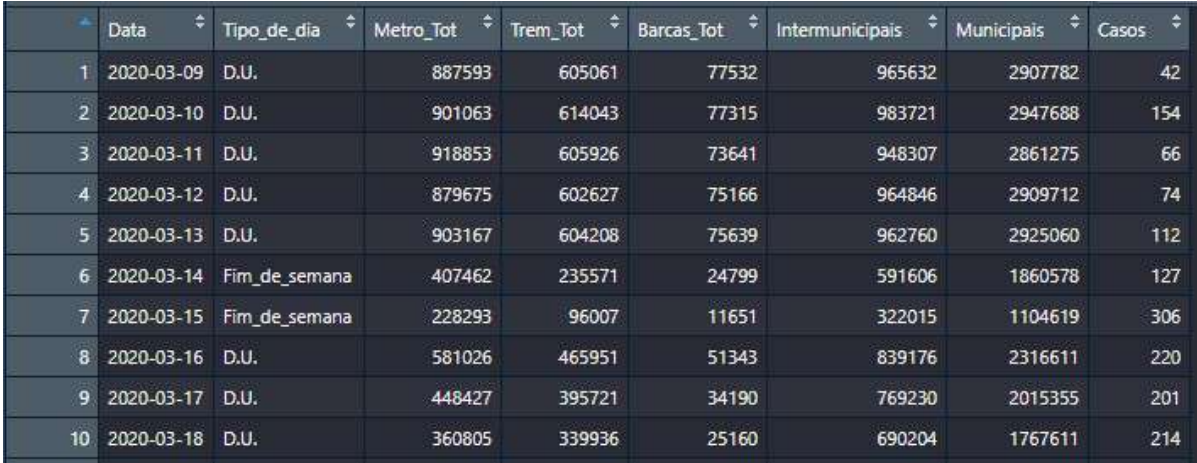

## Figura 8.5. Primeiras observações da base gerada (Fonte: Autores)

## 8.4.2. Visualizações

Figura 8.5. Primeiras observações da base gerada (Fonte: Autores)<br>8.4.2. Visualizações<br>A função ggplot() da biblioteca "ggplot2" permite elaborar um gráfico de linhas com<br>todas as variáveis utilizando o parâmetro "geom\_lin Figura 8.5. Primeiras observações da base gerada (Fonte: Autores)<br>8.4.2. Visualizações<br>A função ggplot() da biblioteca "ggplot2" permite elaborar um gráfico de linhas com<br>todas as variáveis utilizando o parâmetro "geom\_lin gráficos de linhas, a aplicação da função está apresentada na Figura 8.6.

```
#Evolução Diária por modo de transporte
 ggplot(df, aes(x=Data, y=Metro_Tot))+
   geom_line(aes(col="Metrô"))+
   geom_line(aes(y=Trem_Tot, col= "Trem"))+
   geom line(aes(y=Barcas Tot, col= "Barcas"))+
   geom line(aes(y=Municipais, col= "Ônibus Municipais"))+
   geom line(aes(y=Intermunicipais, col= "Ônibus Intermunicipais"))+
   geom line(aes(y=Casos, col= "Casos"))+
   theme_classic()+Iabs(x="Data",<br>
y="Modo de Transporte",<br>
color=NULL)+<br>
theme(legend.position = "top")<br>
Figura 8.6. Trecho do código Evolução diária por modo de transporte<br>
A Figura 8.7 apresenta a plotagem do gráfico gerado com a aplicaçã
```
### Figura 8.6. Trecho do código Evolução diária por modo de transporte

 $y="Modo de Transporte",$ <br>
color=NULL)+<br>
theme(legend.position = "top")<br> **Figura 8.6. Trecho do código Evolução diária por modo de transporte**<br>
A Figura 8.7 apresenta a plotagem do gráfico gerado com a aplicação da função anterior,<br>
nes y= Modo de Transporte<br>
color=NULL)+<br>
theme(legend.position = "top")<br> **Figura 8.6. Trecho do código Evolução diária por modo de transporte**<br>
A Figura 8.7 apresenta a plotagem do gráfico gerado com a aplicação da função ant color=NULL)+<br>
theme(legend.position = "top")<br> **Figura 8.6. Trecho do código Evolução diária por modo de transporte**<br>
A Figura 8.7 apresenta a plotagem do gráfico gerado com a aplicação da função anterior,<br>
neste é possíve o que não condiz com a realidade.

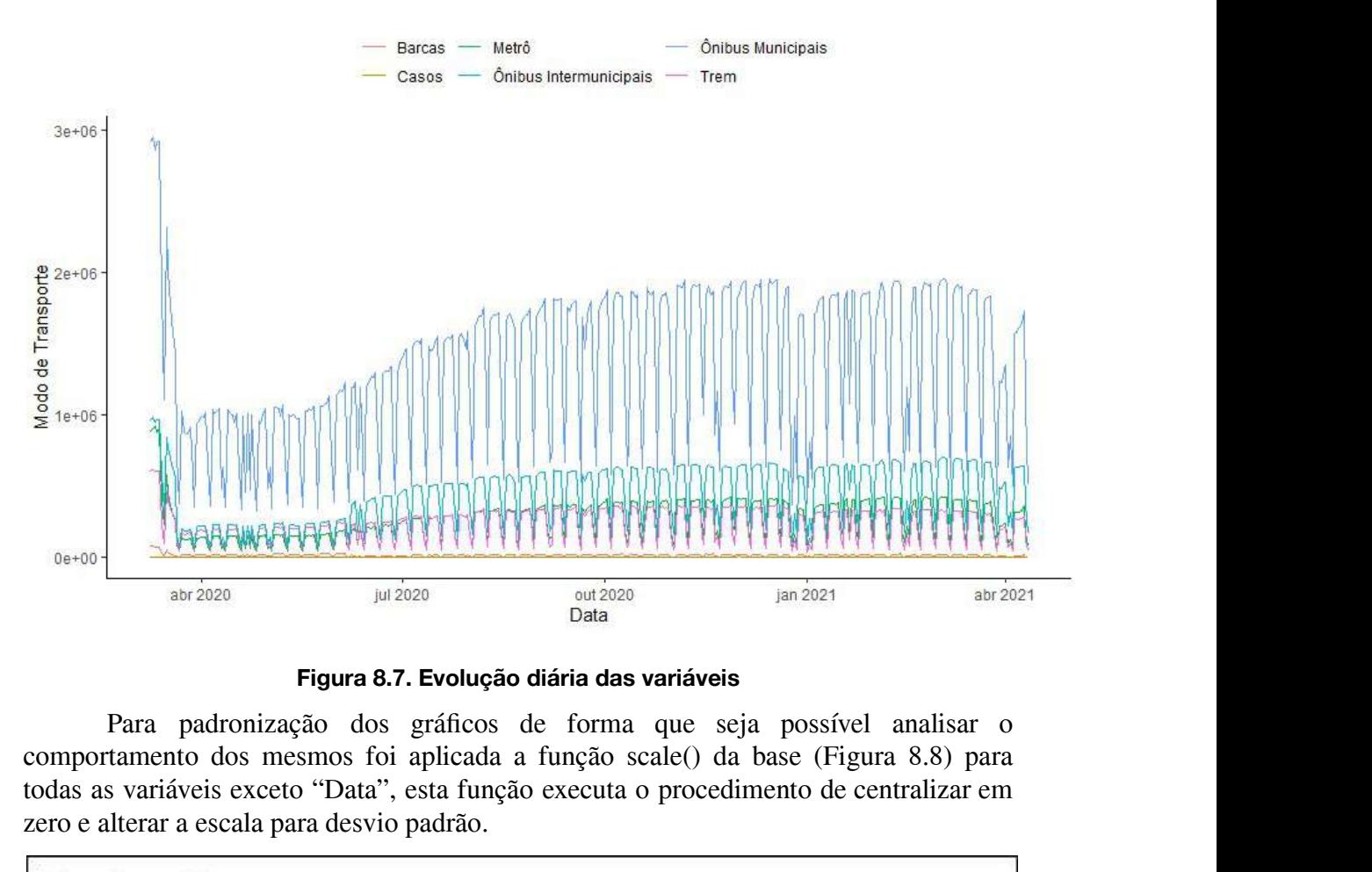

Figura 8.7. Evolução diária das variáveis

zero e alterar a escala para desvio padrão.

```
df scale \lt- df
  df scale = data frame("Data"
                                                           = df scale$Data."Metro Tot"
                                                 = scale(df) scale$Metro Tot).
                       "Trem_Tot"
                                                = scale(df_scale$Trem_Tot),"Barcas Tot"
                                                 = scale(df scale$Barcas Tot).Functional and a included and a inclusão de marcos no gráfico.<br>
Figura 8.8. Trecho do código Padronização das variáveis<br>
A função ggplot() permite ainda a inclusão de marcos no gráfico. A Figura 8.9<br>
ta a aplicação da fun
"Intermunicipais" = scale(df_scale$Intermunicipais),<br>
"Casos" = scale(df_scale$Casos)<br>
)<br>
Figura 8.8. Trecho do código Padronização das variáveis<br>
A função ggplot() permite ainda a inclusão de marcos no gráfico. A Figura
```
### Figura 8.8.Trecho do código Padronização das variáveis

"Casos" = scale(df\_scale\$Casos)<br>
)<br> **Figura 8.8. Trecho do código Padronização das variáveis**<br>
A função ggplot() permite ainda a inclusão de marcos no gráfico. A Figura 8.9<br>
apresenta a aplicação da função para os dados pa "geom vline" seguido do parâmetro "geom text" que inclui a legenda no marco.

```
# Evolução diária padronizada para estudo do comportamento do gráfico
 ggplot(df_scale, aes(x=Data, y=Metro_Tot))+
   geom_line(aes(col="Metrô"))+
   geom line(aes(y=Trem Tot, col= "Trem"))+
   geom_line(aes(y=Barcas_Tot, col= "Barcas"))+
   geom_line(aes(y=Municipais, col= "Ônibus Municipais"))+
   geom_line(aes(y=Intermunicipais, col= "Ônibus Intermunicipais"))+
   geom_line(aes(y=Casos, col= "Casos"))+
   geom vline(data = subset(df scale, Data == "2020-03-16"),
            \text{aes(xintercept} = \text{Data}), \text{size} = 0.3, \text{colour} = \text{"black"}geom_text(data=subset(df_scale, Data == "2020-03-16"),
            mapping=aes(x=Data, y=0, label= "Decretada situação de emergência"),
            size=4, angle=90, vist=1, hjust=-0.7) +
         e_ciassic()+ iaos(x= Data,<br>
="Modo de Transporte",<br>
olor=NULL)+<br>
Figura 8.9 - Evolução diária padronizada para estudo do comportamento<br>
Figura 8.9 - Evolução diária padronizada para estudo do comportamento<br>
O resultad
y="Modo de Transporte",<br>
color=NULL)+<br>
theme(legend.position = "top")<br>
Figura 8.9 - Evolução diária padronizada para estudo do comportamento<br>
gráfico<br>
O resultado da plotagem com os dados padronizados está apresentado na F
```
#### Figura 8.9 - Evolução diária padronizada para estudo do comportamento gráfico

color=NULL)+<br>
theme(legend.position = "top")<br> **Figura 8.9 - Evolução diária padronizada para estudo do comportamento**<br> **Grático**<br>
O resultado da plotagem com os dados padronizados está apresentado na Figura<br>
8.10. Neste, é transportes, com quebras pontuais que coincidem com feriados está apresentado na Figura<br>
8.10. Neste, é possível observar uma queda bem definida após o início da pandemia,<br>
além disso, identifica-se um padrão semanal bem Transportes aos casos de Covid-19 apresentam um comportamento mais caótico da plotagem com os dados padronizados está apresentado na Figura 8.10. Neste, é possível observar uma queda bem definida após o início da pandemia, visualmente não é possível identificar um padrão.

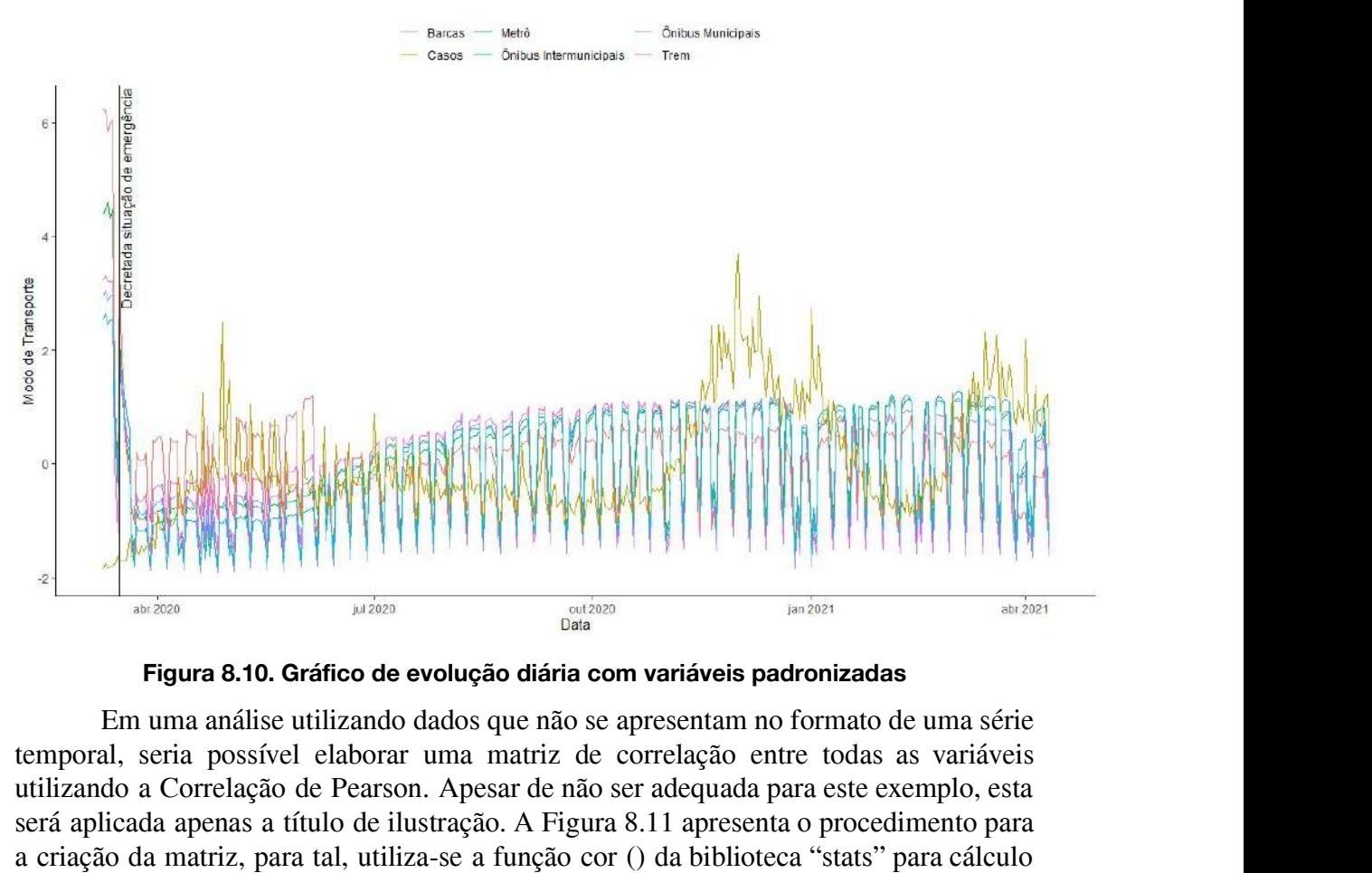

Figura 8.10. Gráfico de evolução diária com variáveis padronizadas

**SERVICES APENDENTES A Figura 8.10.** Gráfico de evolução diária com variáveis padronizadas<br>
Figura 8.10. Gráfico de evolução diária com variáveis padronizadas<br>
Em uma análise utilizando dados que não se apresentam no form **Example 2.1 Example 2.1 Example 2.1 Example 2.1 Example 2.1 Example 2.1 Example 2.1 Example 2.1 Example 2.1 Example 2.1 Example 2.1 Example 2.1 Example 2.1 Example 2.1 Example 2.1 Example 2.** das correlação da matriz, para tal, utilizando dados que não se apresentam no formato de uma série<br>temporal, seria possível elaborar uma matriz de correlação entre todas as variáveis<br>tetilizando a Correlação de Pearson. Ap "ggcorrplot" para a elaboração da matriz.

```
# Elaboração da Matriz de Correlação de Pearson
x = df\_scale[,c("Metro_Tot","Trem_Tot","Barcas_Tot","Municipais",
             "Intermunicipais","Casos")]
matriz <- round(cor(x),2)
ggcorplot(matriz, type = "lower",lab = TRUE,
         lab size = 3.
        colors = c('firebrick',"white", 'dodgerblue4'),<br>
title = "Matriz de Correlação de Pearson",<br>
ggtheme = theme_classic)<br>
Figura 8.11.Trecho do código Criação da Matriz de Correlação Pearson<br>
A Figura 8.12 apresenta o resulta
```
#### Figura 8.11.Trecho do código Criação da Matriz de Correlação Pearson

observar uma correlação de Pearson",<br> **Exercicação de Pearson",**<br> **Eigura 8.11.Trecho do código Criação da Matriz de Correlação Pearson**<br>
A Figura 8.12 apresenta o resultado da matriz de correlação Pearson<br>
A Figura 8.12 a itile = "Matriz de Correlação de Pearson",<br>
ggtheme = theme\_classic)<br>
Figura 8.11.Trecho do código Criação da Matriz de Correlação Pearson<br>
A Figura 8.12 apresenta o resultado da matriz de correlação, nesta é possível<br>
obs ggtheme = theme\_classic)<br>
Figura 8.11.Trecho do código Criação da Matriz de Correlação Pearson<br>
A Figura 8.12 apresenta o resultado da matriz de correlação, nesta é possível<br>
observar uma correlação forte entre todos os mo Figura 8.11.Trecho do código Criação da Matriz de Correlação Pearson<br>A Figura 8.12 apresenta o resultado da matriz de correlação, nesta é possível<br>observar uma correlação forte entre todos os modos de transportes, como era **Figura 8.11.Trecho do código Criação da Matriz de Correlação Pearson**<br>A Figura 8.12 apresenta o resultado da matriz de correlação, nesta é possível<br>observar uma correlação forte entre todos os modos de transportes, como e Figura 8.11. Trecho do código Criação da Matriz de Correlação Pearson<br>A Figura 8.12 apresenta o resultado da matriz de correlação, nesta é possível<br>observar uma correlação forte entre todos os modos de transportes, como er **Figura 8.11. Trecho do código Criação da Matriz de Correlação Pearson**<br>A Figura 8.12 apresenta o resultado da matriz de correlação, nesta é possível<br>observar uma correlação forte entre todos os modos de transportes, como A Figura 8.12 apresenta o resultado da matriz de correlação, nesta é possível<br>observar uma correlação forte entre todos os modos de transportes, como era de se<br>esperar pelo comportamento visual do gráfico disposto na Figu <sup>11</sup> reguera correlação forte entre todos os modos de transportes, como era de se<br>esperar uma correlação forte entre todos os modos de transportes, como era de se<br>esperar pelo comportamento visual do gráfico disposto na Fi besperar sintomas no dia x + t, sendo to tempo desde a infecção até o aparecimento dos sintomas no dia, sem defasagem de tempo. Por outro lado, a correlação encontrada entre o número dia, sem defasagem de tempo. Por outro seperar pero e a correlação de Pearson ilustra bem a correlação dos modos de transportes entre sí<br>porque espera-se que esta ocorra no mesmo dia, sem defasagem de tempo. Por outro<br>lado, a correlação encontrada entre o númer correlação em qualquer período de tempo, como será apresentado no item 1.3.3.

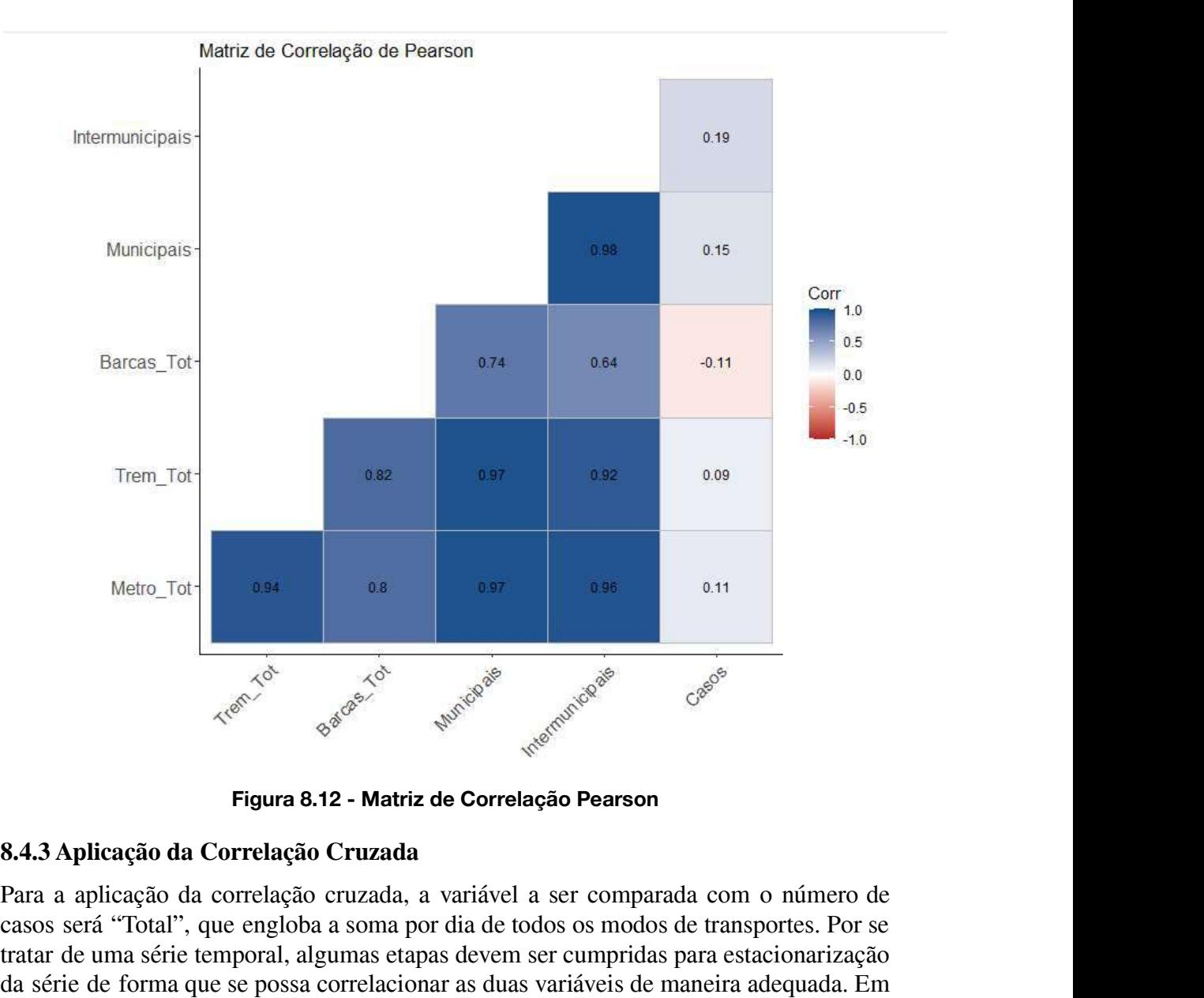

Figura 8.12 - Matriz de Correlação Pearson

## 8.4.3 Aplicação da Correlação Cruzada

**Egura 8.12 - Matriz de Correlação Pearson**<br> **Egura 8.12 - Matriz de Correlação Pearson**<br> **Rata a aplicação da Correlação Cruzada**<br>
Para a aplicação da correlação cruzada, a variável a ser comparada com o número de<br>
casos **Egura 8.12 - Matriz de Correlação Pearson**<br> **Egura 8.12 - Matriz de Correlação Pearson**<br> **Para a aplicação da Correlação Cruzada**<br>
Para a aplicação da correlação cruzada, a variável a ser comparada com o número de<br>
casos Figura 8.12 - Matriz de Correlação Pearson<br>
8.4.3 Aplicação da Correlação Cruzada<br>
Para a aplicação da correlação cruzada, a variável a ser comparada com o número de<br>
casos será "Total", que engloba a soma por dia de todos **Figura 8.12 - Matriz de Correlação Pearson**<br> **8.4.3 Aplicação da Correlação Cruzada**<br>
Para a aplicação da correlação cruzada, a variável a ser comparada com o número de<br>
casos será "Total", que engloba a soma por dia de t 8.4.3 Aplicação da Correlação Cruzada<br>Para a aplicação da correlação cruzada, a variável a ser comparada com o número de<br>casos será "Total", que engloba a soma por dia de todos os modos de transportes. Por se<br>tratar de uma **8.4.3 Aplicação da Correlação Cruzada**<br>
Para a aplicação da correlação cruzada, a variável a ser comparada com o número de<br>
casos será "Total", que engloba a soma por dia de todos os modos de transportes. Por se<br>
tratar d Para a aplicação da correlação cruzada, a variável a ser comparada com o número de casos será "Total", que engloba a soma por dia de todos os modos de transportes. Por se tratar de uma série temporal, algumas etapas devem resultado da plotagem das duas séries temporais está apresentado na Figura 8.14.

# Séries Temporais

series <- df[,c("Data","Total","Casos")]

 $ts_{total} = ts(series\$Total, frequency = 7)$ 

 $ts\_casos = ts(series$Casos,frequency = 7)$ 

plot(cbind(ts\_total,ts\_casos), main="Séries Temporais")

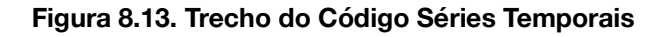

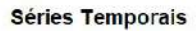

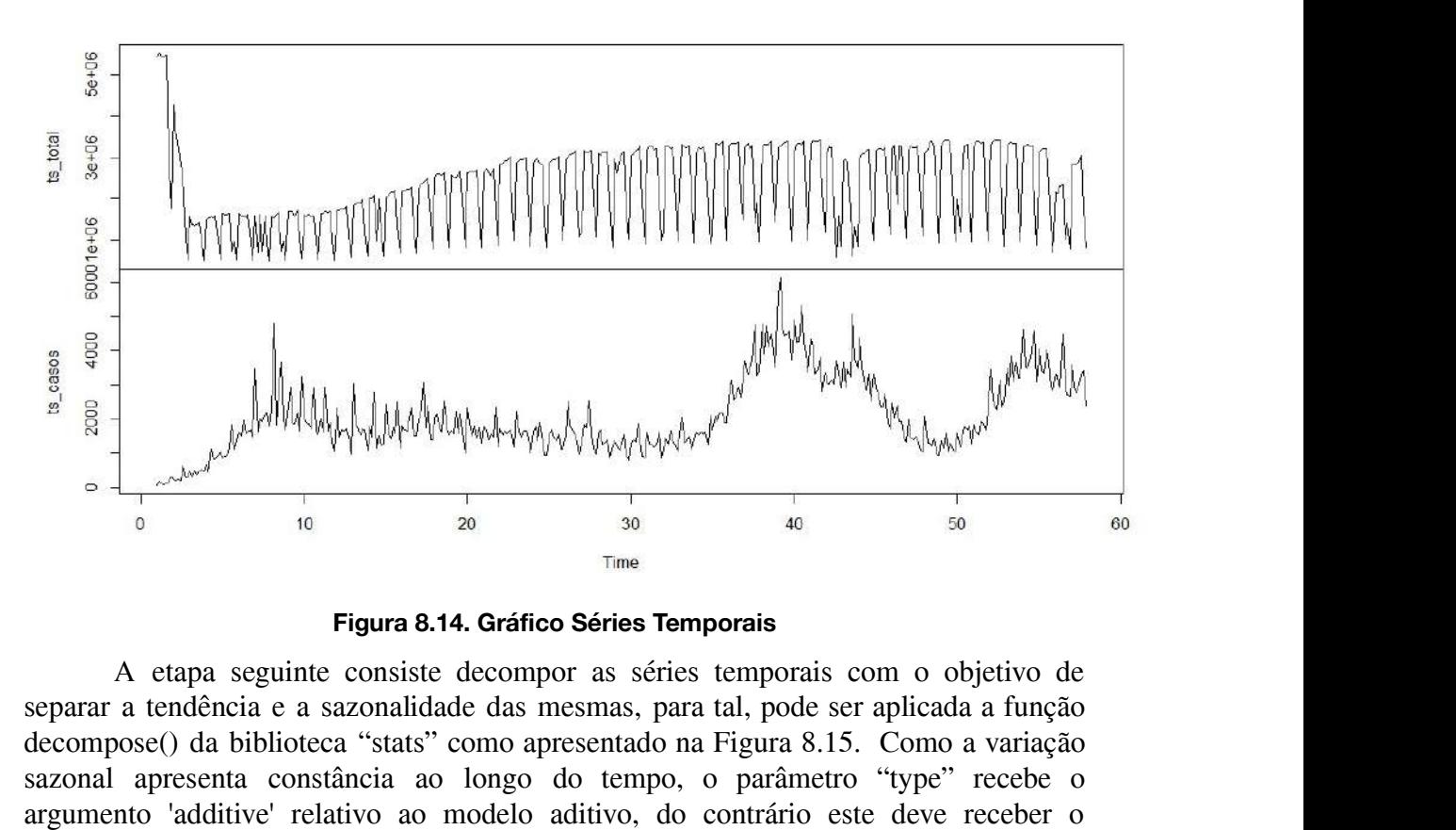

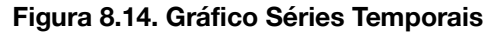

**Figura 8.14. Gráfico Séries Temporais**<br> **Exercício Series Temporais**<br> **Exercício Series Temporais**<br> **Exercício Series Temporais**<br> **Exercício Series Temporais**<br> **Exercício Series Temporais**<br> **Exercício de series temporais Example 19** and 20 and 20 and 30 and 30 and 30 and 30 and 30 and 30 and 30 and 30 and 40 as series temporais A etapa seguinte consiste decomporais A etapa seguinte consiste decomporais scom o objetivo de separar a tendên Figura 8.14. Gráfico Séries Temporais<br>
A etapa seguinte consiste decompor as séries temporais com o objetivo de<br>
separar a tendência e a sazonalidade das mesmas, para tal, pode ser aplicada a função<br>
decompose() da bibliot aumenta ao longo do tempo.

```
# Remoção de tendência e de sazonalidade
decompose total = decompose (ts total, type = 'additive')
plot(decompose total)
r_{total} = decompose total Srandom
decompose casos = decompose (ts casos, type = 'additive')
        ecompose_casos)<br>
bind(r_total,r_casos), main=" ")<br>
Figura 8.15. Trecho do Código remoção de tendência e sazonalidade<br>
As Figuras 8.16 e 8.17 apresentam ,respectivamente, os resultados das plotagens<br>
ão decompose() aplicada
```
#### Figura 8.15. Trecho do Código remoção de tendência e sazonalidade

plot(decompose\_casos)<br>
r\_casos = decompose\_casos\$random<br>
plot(cbind(r\_total,r\_casos), main="")<br>
Figura 8.15. Trecho do Código remoção de tendência e sazonalidade<br>
As Figuras 8.16 e 8.17 apresentam ,respectivamente, os res r\_casos = decompose\_casos\$random<br>
plot(cbind(r\_total,r\_casos), main="")<br>
Figura 8.15. Trecho do Código remoção de tendência e sazonalidade<br>
As Figuras 8.16 e 8.17 apresentam ,respectivamente, os resultados das plotagens<br> plot(cbind(r\_total,r\_casos), main="")<br>
Figura 8.15. Trecho do Código remoção de tendência e sazonalidade<br>
As Figuras 8.16 e 8.17 apresentam ,respectivamente, os resultados das plotagens<br>
da função decompose() aplicada à sé plot(cbind(r\_total,r\_casos), main="")<br>
Figura 8.15. Trecho do Código remoção de tendência e sazonalidade<br>
As Figuras 8.16 e 8.17 apresentam ,respectivamente, os resultados das plotagens<br>
da função decompose() aplicada à sé plot(cbind(r\_total,r\_casos), main="")<br>
Figura 8.15. Trecho do Código remoção de tendência e sazonalidade<br>
As Figuras 8.16 e 8.17 apresentam ,respectivamente, os resultados das plotagens<br>
da função decompose() aplicada à sé **Figura 8.15. Trecho do Código remoção de tendência e sazonalidade**<br>As Figuras 8.16 e 8.17 apresentam ,respectivamente, os resultados das plotagens<br>da função decompose() aplicada à série temporal relativa ao total de trans Figura 8.15. Trecho do Código remoção de tendência e sazonalidade<br>As Figuras 8.16 e 8.17 apresentam ,respectivamente, os resultados das plotagens<br>da função decompose() aplicada à série temporal relativa ao total de transpo As Figuras 8.16 e 8.17 apresentam ,respectivamente, os resultados das plotagens<br>da função decompose() aplicada à série temporal relativa ao total de transportes públicos<br>e à série temporal relativa aos casos de Covid-19. A nas variáveis "r\_total" e 'r\_casos", respectivamente.

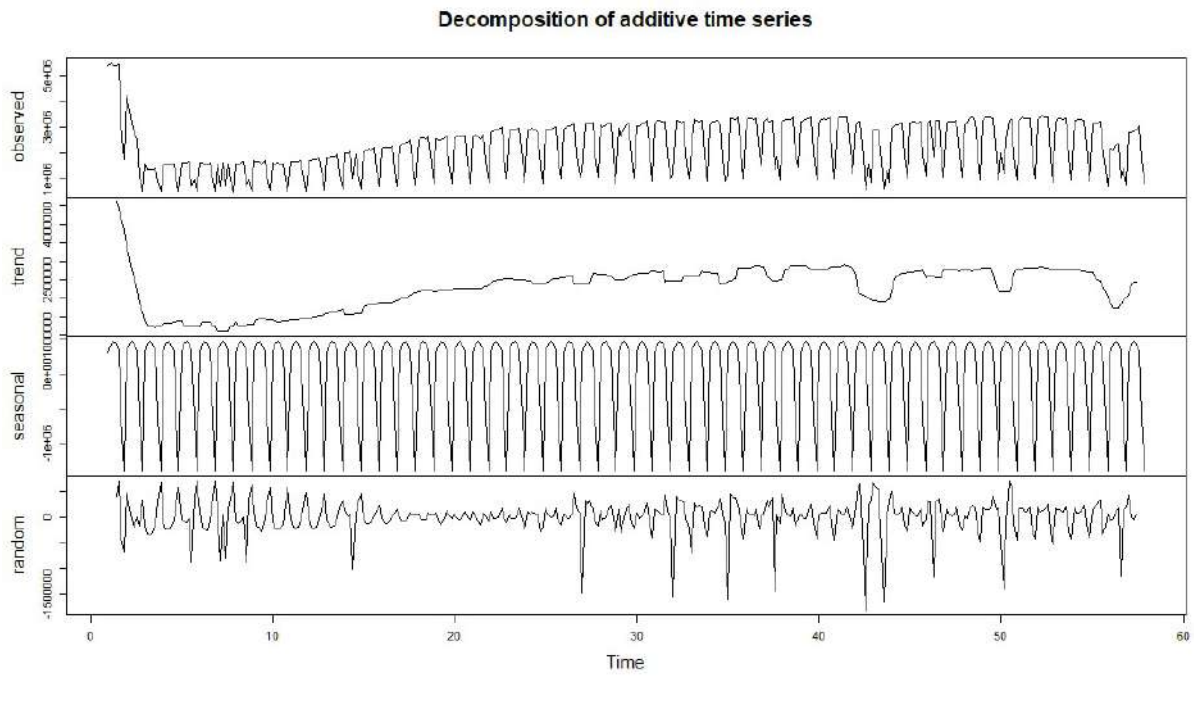

Figura 8.16. Gráfico Decomposição variável Total

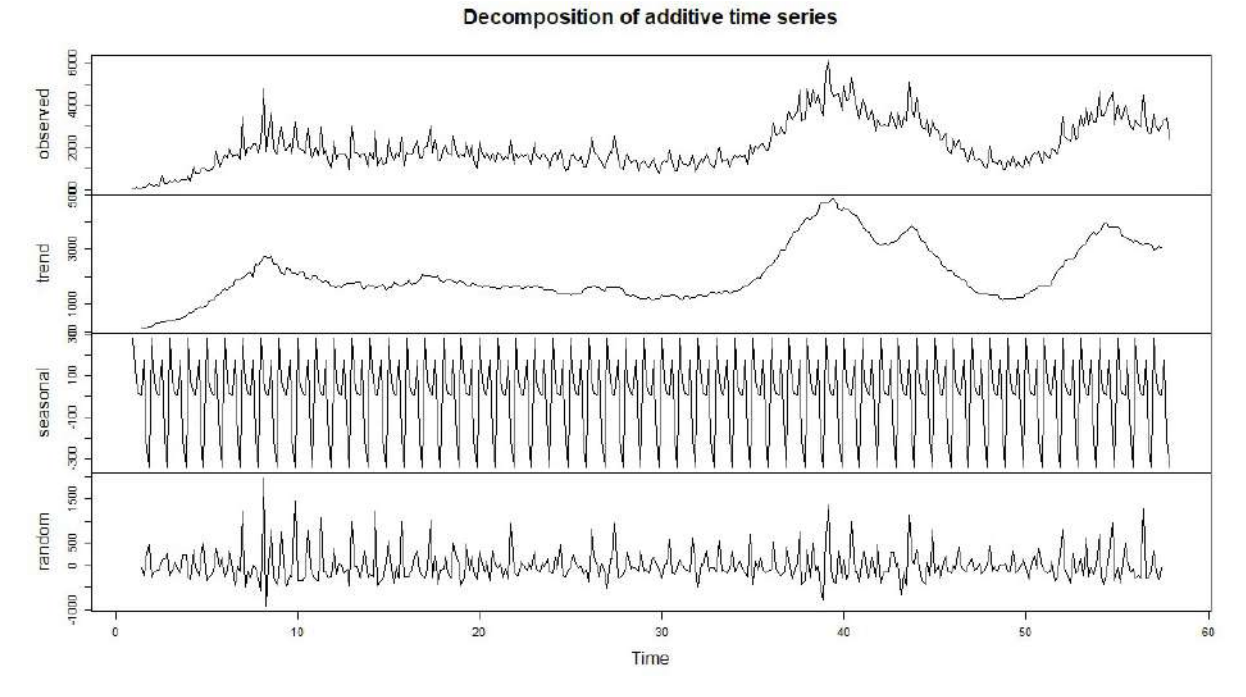

Figura 8.17. Gráfico Decomposição variável Casos

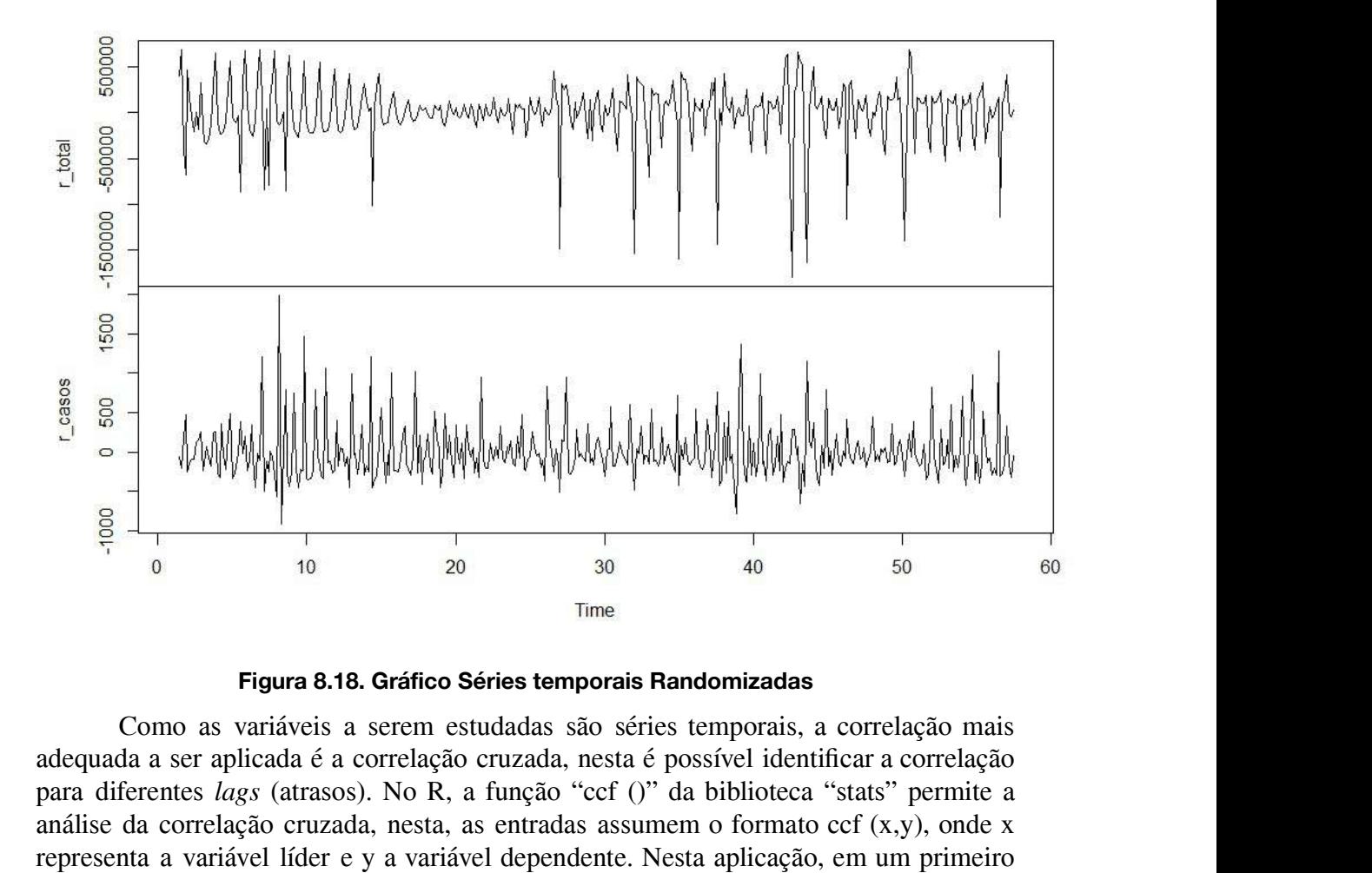

Figura 8.18. Gráfico Séries temporais Randomizadas

**Ensenting de Correlação cruzada** correlação cruzada, nesta é possível identificar a correlação para diferentes *lags* (atrasos). No R, a função "ccf ()" da biblioteca "stats" permite a análise da correlação cruzada, nest Figura 8.18. Gráfico Séries temporais Randomizadas<br>Como as variáveis a serem estudadas são séries temporais, a correlação mais<br>adequada a ser aplicada é a correlação cruzada, nesta é possível identificar a correlação<br>para Figura 8.18. Gráfico Séries temporais Randomizadas<br>
Como as variáveis a serem estudadas são séries temporais, a correlação mais<br>
adequada a ser aplicada é a correlação cruzada, nesta é possível identificar a correlação<br>
pa **Figura 8.18. Gráfico Séries temporais Randomizadas**<br>Como as variáveis a serem estudadas são séries temporais, a correlação mais<br>adequada a ser aplicada é a correlação cruzada, nesta é possível identificar a correlação<br>par **Figura 8.18. Gráfico Séries temporais Randomizadas**<br>Como as variáveis a serem estudadas são séries temporais, a correlação mais<br>adequada a ser aplicada é a correlação cruzada, nesta é possível identificar a correlação<br>par Como as variáveis a serem estudadas são séries temporais, a correlação mais<br>adequada a ser aplicada é a correlação cruzada, nesta é possível identificar a correlação<br>para diferentes *lags* (atrasos). No R, a função "ccf () correlação máximos, bem como da conversão do lag para o número de dias.

```
# Correlação Cruzada
ccf = ccf(r_{total,r_{case}}), type = "correlation",
      na. action = na. pass,vlab = "Correlação",
      main = "Correlação Cruzada")
cor = ccfSacf[...]
lag = ccfSlag[...1]
res = data.frame(cor, lag)lagmax = res[which.max(resScore),]$lag
lag_max
```
### Figura 8.19. Trecho do Código Correlação Cruzada

A Figura 8.19. Trecho do Código Correlação Cruzada<br>A Figura 8.20 apresenta o resultado da correlação Cruzada, as linhas tracejadas<br>A Figura 8.20 apresenta o resultado da correlação cruzada, as linhas tracejadas<br>presentam o con\_max<br>
dias = lag\_max \*7<br>
dias<br> **Figura 8.19. Trecho do Código Correlação Cruzada**<br>
A Figura 8.20 apresenta o resultado da correlação cruzada, as linhas tracejadas<br>
azuis representam o intervalo de confiança calculado a em função do tamanho da amostra e o lag máximo, os valores de correlação para além desse intervalo do confiança calculado automaticamente pela função cor () em função do tamanho da amostra e o lag máximo, os valores de co dias =  $\log_{10}$  \*7<br>
dias<br>
Figura 8.19. Trecho do Código Correlação Cruzada<br>
A Figura 8.20 apresenta o resultado da correlação cruzada, as linhas tracejadas<br>
azuis representam o intervalo de confiança calculado automaticam **El dias**<br> **El dias**<br> **E Exercise 19. Trecho do Código Correlação Cruzada**<br>
A Figura 8.20 apresenta o resultado da correlação cruzada, as linhas tracejadas<br>
azuis representam o intervalo de confiança calculado automaticamente pela função cef ()<br> **Estava en Estaba indicaria de confinicaria de correlação Cruzada**<br>A Figura 8.20 apresenta o resultado da correlação cruzada, as linhas tracejadas<br>azuis representam o intervalo de confiança calculado automaticamente pela **Figura 8.19. Trecho do Código Correlação Cruzada**<br>A Figura 8.20 apresenta o resultado da correlação cruzada, as linhas tracejadas<br>azuis representam o intervalo de confiança calculado automaticamente pela função cof ()<br>em A Figura 8.20 apresenta o resultado da correlação cruzada, as linhas tracejadas<br>azuis representam o intervalo de confiança calculado automaticamente pela função ccf ()<br>em função do tamanho da amostra e o *lag* máximo, os azuis representam o intervalo de confiança calculado automaticamente pela função cor () em função do tamanho da amostra e o *lag* máximo, os valores de correlação para além desse intervalo são considerados significativos.

#### Correlação Cruzada

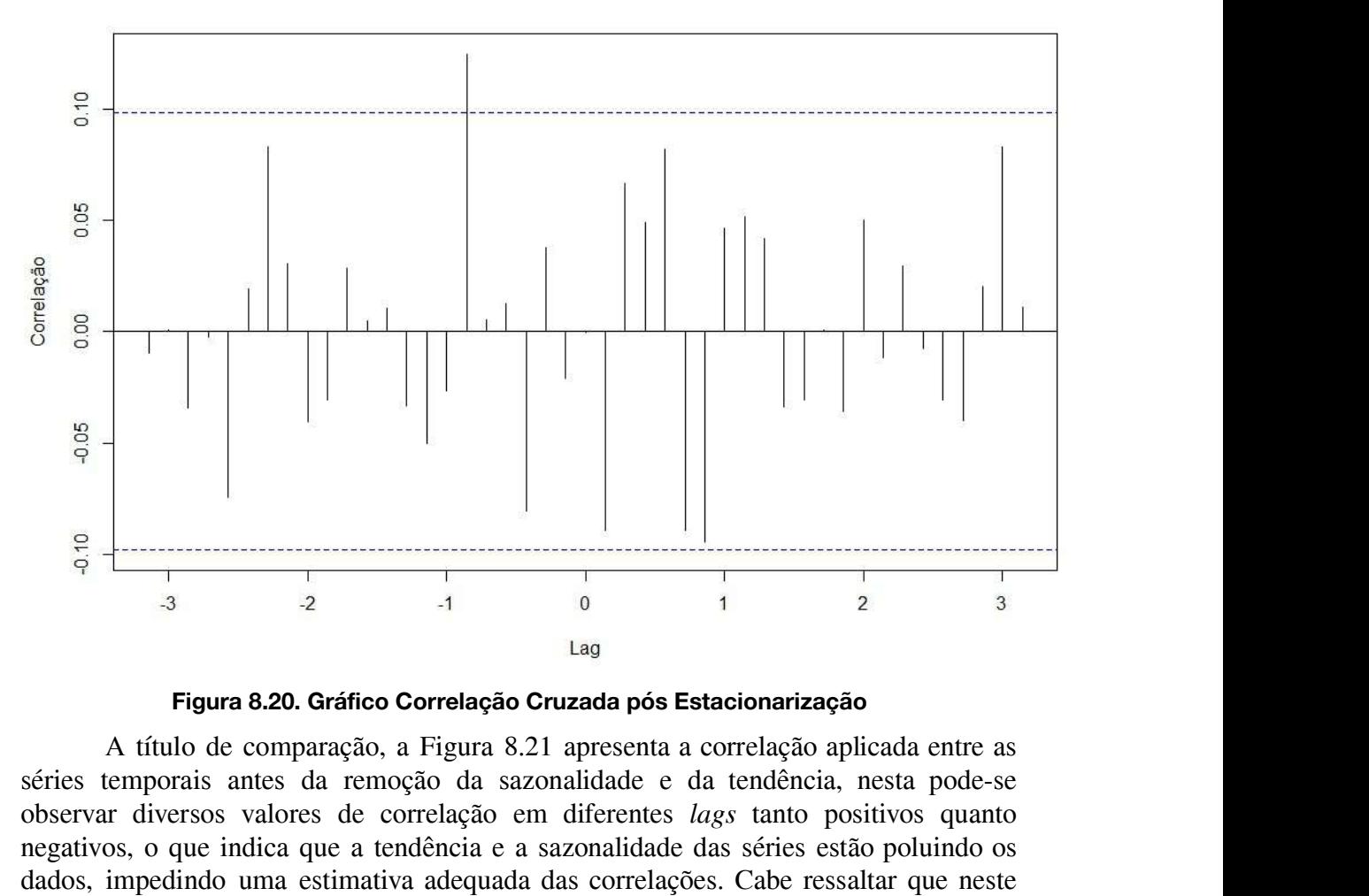

Figura 8.20. Gráfico Correlação Cruzada pós Estacionarização

Figura 8.20. Gráfico Correlação Cruzada pós Estacionarização<br>
Figura 8.20. Gráfico Correlação Cruzada pós Estacionarização<br>
A título de comparação, a Figura 8.21 apresenta a correlação aplicada entre as<br>
séries temporais <sup>3</sup><br>
<sup>1</sup> Lag<br> **Eigura 8.20. Gráfico Correlação Cruzada pós Estacionarização**<br>
A título de comparação, a Figura 8.21 apresenta a correlação aplicada entre as<br>
séries temporais antes da remoção da sazonalidade e da tendência **Engura 8.20. Gráfico Correlação Cruzada pós Estacionarização**<br>A título de comparação, a Figura 8.21 apresenta a correlação aplicada entre as<br>séries temporais antes da remoção da sazonalidade e da tendência, nesta pode-se<br> Figura 8.20. Gráfico Correlação Cruzada pós Estacionarização<br>A título de comparação, a Figura 8.21 apresenta a correlação aplicada entre as<br>séries temporais antes da remoção da sazonalidade e da tendência, nesta pode-se<br>ob correlação cruzada.

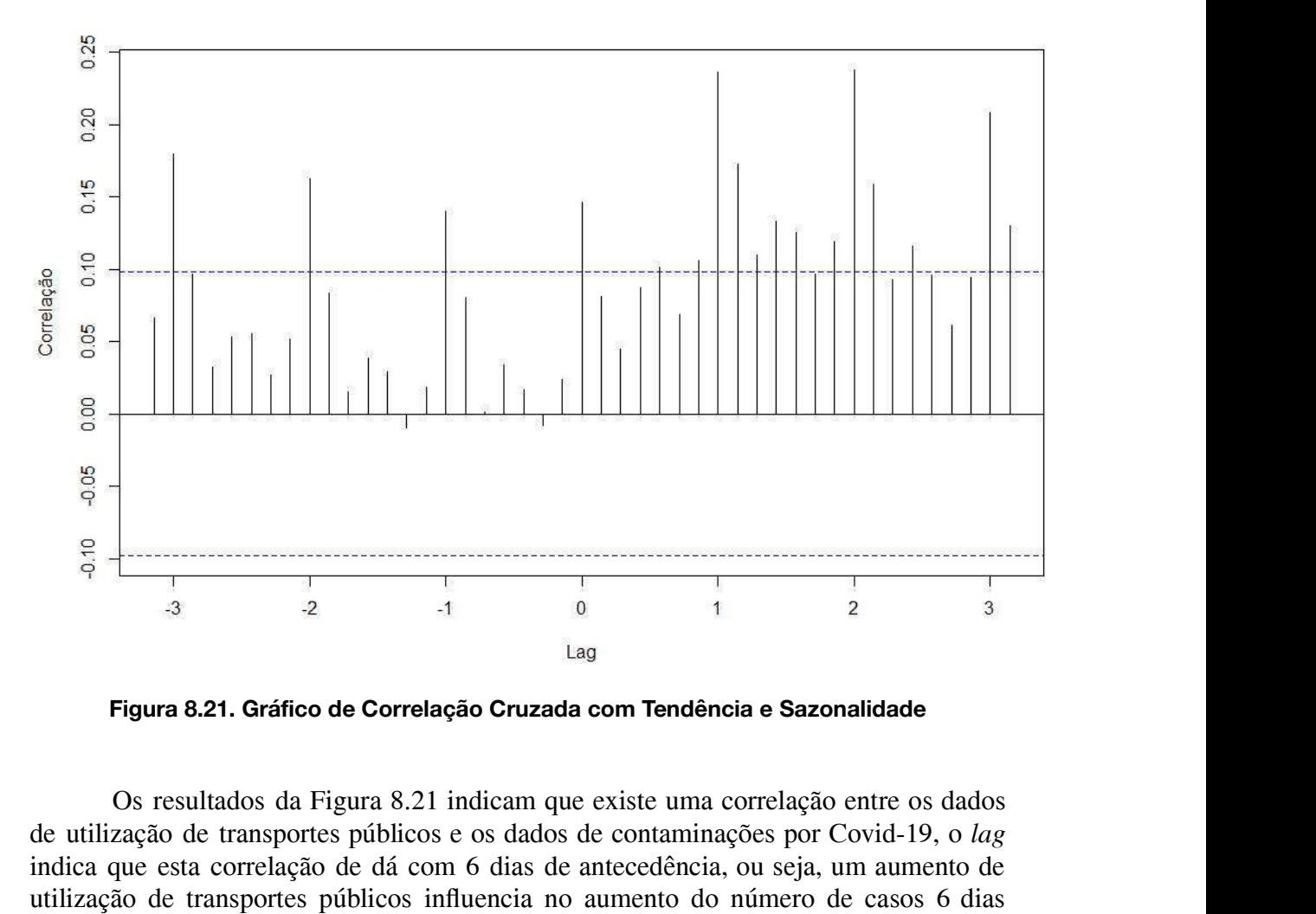

Figura 8.21. Gráfico de Correlação Cruzada com Tendência e Sazonalidade

Figura 8.21. Gráfico de Correlação Cruzada com Tendência e Sazonalidade<br>
Os resultados da Figura 8.21 indicam que existe uma correlação entre os dados<br>
de utilização de transportes públicos e os dados de contaminações por Egura 8.21. Gráfico de Correlação Cruzada com Tendência e Sazonalidade<br>Os resultados da Figura 8.21 indicam que existe uma correlação entre os dados<br>de utilização de transportes públicos e os dados de contaminações por Cov Lag<br>
Eigura 8.21. Gráfico de Correlação Cruzada com Tendência e Sazonalidade<br>
Os resultados da Figura 8.21 indicam que existe uma correlação entre os dados<br>
de utilização de transportes públicos e os dados de contaminações Figura 8.21. Gráfico de Correlação Cruzada com Tendência e Sazonalidade<br>Os resultados da Figura 8.21 indicam que existe uma correlação entre os dados<br>de utilização de transportes públicos e os dados de contaminações por Co 14 Figura 6.21. Grando de Correlação Cruzada com Tendencia e Sazonandade<br>
16 de utilização de transportes públicos e os dados de contaminações por Covid-19, o lag<br>
indica que esta correlação de dá com 6 dias de antecedênci forma, o atraso de 6 dias encontrado está de acordo com o intervalo esperado. indica que esta correlação de dá com 6 dias de antecedência, ou seja, um aumento de<br>utilização de transportes públicos influencia no aumento do número de casos 6 dias<br>depois. Em uma projeção para a realidade, algumas pesqu utilização de transportes públicos influencia no aumento do número de casos 6 dias<br>depois. Em uma projeção para a realidade, algumas pesquisas de identificação do padrão<br>de evolução da pandemia estimam que os sintomas da C

#### 8.5.Considerações Finais

depois. Em uma projeção para a realidade, algumas pesquisas de identificação do padrão<br>de evolução da pandemia estimam que os sintomas da Covid-19 podem aparecer de 2 a<br>14 dias após o contágio, onde a maioria se encaixa no de evolução da pandemia estimam que os sintomas da Covid-19 podem aparecer de 2 a<br>14 dias após o contágio, onde a maioria se encaixa no intervalo de 5 a 7 dias, dessa<br>forma, o atraso de 6 dias encontrado está de acordo com resultados importantes para tomada de decisão pública. **nsiderações Finais**<br> **nsiderações Finais**<br>
pítulo teve como objeto principal apresentar o uso da linguagem R para análise<br>
ss, com aplicação em séries temporais com dados de transportes públicos e casos<br>
id-19. Uma vez q **8.5. Considerações Finais**<br>
Este capítulo teve como objeto principal apresentar o uso da linguagem R para análise<br>
de dados, com aplicação em séries temporais com dados de transportes públicos e casos<br>
de Covid-19. Uma v phulo teve como objeto principar apresentar o uso da inguagen K para análises, com aplicação em séries temporais com dados de transportes públicos e casos entástícas e como é a estrutura exigida pela ferramenta 'R', aprese

de semana e feriados foram retiradas pois ofereciam distorções nos resultados.

de dados, com aplicação em series emporais com dados de transportes publicos e casos<br>de Covid-19. Uma vez que utilizamos base de dados reais, foi possível, além demonstrar<br>récnicas estatísticas e como é a estrutura exigida de Covid-19. Onia vez que dimizantos base de dados reals, foi possível, atem demonstrat<br>técnicas estatísticas e como é a estrutura exigida pela ferramenta 'R', apresentamos<br>resultados importantes para tomada de decisão púb resultados importantes para tomada de decisão pública.<br>
Na etapa de pré-processamento, ao harmonizar-se os dados das duas bases<br>
recebidas em uma perspectiva integrada, informações sazonais como períodos de final<br>
de seman

comportamento mais caótico, onde visualmente não é possível identificar um padrão. comportamento mais caótico, onde visualmente não é possível identificar um padrão.<br>Desta forma, foi descartado a utilização da Correlação de Pearson pois a tendência e a<br>sazonalidade das séries poluíram os dados, impedindo sa comportamento mais caótico, onde visualmente não é possível identificar um padrão.<br>Desta forma, foi descartado a utilização da Correlação de Pearson pois a tendência e a<br>sazonalidade das séries poluíram os dados, impedi correlações. tamento mais caótico, onde visualmente não é possível identificar um padrão.<br>Orma, foi descartado a utilização da Correlação de Pearson pois a tendência e a<br>idade das séries poluíram os dados, impedindo uma estimativa adeq comportamento mais caótico, onde visualmente não é possível identificar um padrão.<br>Desta forma, foi descartado a utilização da Correlação de Pearson pois a tendência e a<br>sazonalidade das séries poluíram os dados, impedindo

comportamento mais caótico, onde visualmente não é possível identificar um padrão.<br>Desta forma, foi descartado a utilização da Correlação de Pearson pois a tendência e a<br>sazonalidade das séries poluíram os dados, impedindo comportamento mais caótico, onde visualmente não é possível identificar um padrão.<br>Desta forma, foi descartado a utilização da Correlação de Pearson pois a tendência e a<br>sazonalidade das séries poluíram os dados, impedindo comportamento mais caótico, onde visualmente não é possível identificar um padrão.<br>Desta forma, foi descartado a utilização da Correlação de Pearson pois a tendência e a<br>sazonalidade das séries poluíram os dados, impedindo Desta forma, foi descartado a utilização da Correlação de Pearson pois a tendência e a<br>sazonalidade das séries poluíram os dados, impedindo uma estimativa adequada das<br>correlaçãos.<br>Contudo, os resultados da correlação cruz de incubação por coronavírus é de 05 dias [SESA, 2020]. Contudo, os resultados da correlação cruzada indicaram que existe uma<br>cão entre os dados de utilização de transportes públicos e os dados de<br>inações por Covid-19, o *lag* indica que esta correlação de dá com 6 dias de<br>ênci Contudo, os resultados da correlação cruzada indicaram que existe uma<br>correlação entre os dados de utilização de transportes públicos e os dados de<br>contaminações por Covid-19, o *lag* indica que esta correlação de dá com 6

uma base de conhecimento que facilite a evolução de futuras pesquisas. de incubação por coronavírus é de 05 dias [SESA, 2020].<br>
Espera-se que este capítulo sirva de fonte para que mais pesquisadores e alunos<br>
que trabalham com análise de dados, ciência de dados ou pesquisa em geral construam<br> Espera-se que este capítulo sirva de fonte para que mais pesquisadores e alunos<br>
e trabalham com análise de dados, ciência de dados ou pesquisa em geral construam<br>
a base de conhecimento que facilite a evolução de futuras

#### 8.6. Referências Bibliográficas

- <http://www.editorafaith.com.br/ebooks/grat/978-85-68221-44-0.pdf>.
- uma base de conhecimento que facilite a evolução de futuras pesquisas.<br> **8.6. Referências Bibliográficas**<br>
Battist, I. D. E. and Smolski, F. M. S. (2019) "Software R: Análise estatística de dados<br>
utilizando um programa li **6. Referências Bibliográficas**<br>
ttist, I. D. E. and Smolski, F. M. S. (2019) "Software R: Análise estatística de dados<br>
utilizando um programa livre", Editora Faith,Bag é, RS, 2019.Disponível em:<br>
<http://www.editorafaith **6. Referências Bibliográficas**<br>
ttist, I. D. E. and Smolski, F. M. S. (2019) "Software R: Análise estatística de dados<br>
utilizando um programa livre", Editora Faith,Bag é, RS, 2019.Disponível em:<br>  $\langle \text{http://www.eduitorafaith.com.br/ebooks/grat/$ Battist, I. D. E. and Smolski, F. M. S. (2019) "Software R: Análise estatística de dados<br>
utilizando um programa livre", Editora Faith,Bag é, RS, 2019.Disponível em:<br>  $\leftarrow$ http://www.editorafaith.com.br/ebooks/grat/978-85tust, I. D. E. and Sinoiski, F. M. S. (2019) Software K. Analise estatistica de dados<br>utilizando um programa livre", Editora Faith,Bag é, RS, 2019.Disponível em:<br>
<http://www.editorafaith.com.br/ebooks/grat/978-85-68221-44 Britto Dalson; Filho, Figueiredo; Alexander, José; et al. Desvendando os Mistérios do<br>
Coeficiente de Correlação de Pearson (r) . Revista Política Hoje, v. 18, n. 1, 2009.<br>
disponível<br>
«https://periodicos.ufpe.br/revistas/ dio Datson, Filho, Figuencio, Alexander, José, et al. Desvehidanto os Misterios do<br>Coeficiente de Correlação de Pearson (r). Revista Política Hoje, v. 18, n. 1, 2009.<br>
disponível em:<br>
Alttps://periodicos.ufpe.br/revistas/p

<https://periodicos.ufpe.br/revistas/politicahoje/article/viewFile/3852/3156>.

- em: <https://www.icmc.usp.br/pessoas/ehlers/stemp/stemp.pdf> *►*https://periodicos.ufpe.br/revistas/politicahoje/article/viewFile/3852/3156>.<br>
EHLERS, Ricardo S. Análise de séries temporais. Laboratório de Estatística e<br>
Geoinformação. Universidade Federal do Paraná, v. 1, p. 1-11 ILERS, Ricardo S. Análise de séries temporais. Laboratório de Estatística e<br>Geoinformação. Universidade Federal do Paraná, v. 1, p. 1-118, 2007. Disponível<br>em: <https://www.icmc.usp.br/pessoas/ehlers/stemp/stemp.pdf><br>JUEIR
- <https://periodicos.ufpe.br/revistas/politicahoje/article/viewFile/3852/3156>. em: <https://www.icmc.usp.br/pessoas/ehlers/stemp/stemp.pdf><br>FIGUEIREDO FILHO, D. B.; SILVA JÚNIOR, J. A. Desvendando os Mistérios do<br>Coeficiente de Correlação de Pearson (r). Revista Política Hoje. Disponível em:<br>
«https:
- Regulação e Infraestrutura da Fundação Getúlio Vargas (FGV CERI).
- SUEIREDO FILHO, D. B.; SILVA JÚNIOR, J. A. Desvendando os Mistérios do<br>Coeficiente de Correlação de Pearson (r). Revista Política Hoje. Disponível em:<br>
«https://periodicos.ufpe.br/revistas/politicahoje/article/viewFile/385 <https://www.who.int/docs/default-source/coronaviruse/situation-reports/20200311-s itrep-51-covid-19.pdf> Lima, G. C. L. S., Schechtman, R., Brizon, L. C., Figueiredo, Z. M. (2020). Transporte<br>público e COVID-19. O que pode ser feito?. Rio de Janeiro. Centro de Estudos em<br>Regulação e Infraestrutura da Fundação Getúlio Vargas ( na, O. C. E. S., Scheeminal, K., Brizon, E. C., Figuenedo, Z. M. (2020). Transporte<br>público e COVID-19. O que pode ser feito?. Rio de Janeiro. Centro de Estudos em<br>Regulação e Infraestrutura da Fundação Getúlio Vargas (FGV Organização Mundial da Saúde- OMS (2020). Coronavirus disease 2019 (COVID19)-<br>SITUATION REPORT 51. Acesso em: 08 de março de 2021. Disponível em:<br>
https://www.who.int/docs/default-source/coronaviruse/situation-reports/2020
- DOI:10.1001/jama.2020.1097
- Acesso em: 18 de julho de 2021. Disponível em: <https://coronavirus.es.gov.br/>
- Secretaria de Saúde Estado do Rio de Janeiro SESA-RJ (2021). Boletim<br>Epidemiológico. Acesso em: 30 de julho de 2021. Disponível em:<br><http://sistemas.saude.rj.gov.br/tabnetbd/dhx.exe?covid19/esus sivep.def> Epidemiológico. Acesso em: 30 de Janeiro - SESA-RJ (2021). Boletim<br>Epidemiológico. Acesso em: 30 de julho de 2021. Disponível em:<br>
<u><http://sistemas.saude.rj.gov.br/tabnetbd/dhx.exe?covid19/esus sivep.def</u>><br>
VA EU HO Aloís <http://sistemas.saude.rj.gov.br/tabnetbd/dhx.exe?covid19/esus\_sivep.def> Secretaria de Saúde Estado do Rio de Janeiro - SESA-RJ (2021). Boletim<br>Epidemiológico. Acesso em: 30 de julho de 2021. Disponível em:<br>
<http://sistemas.saude.rj.gov.br/tabnetbd/dhx.exe?covid19/esus sivep.def><br>
SILVA FILHO,
- aplicações. 2014. Disponível em: <http://200.9.65.226/handle/fieb/766>